## RENESAS

## <span id="page-0-5"></span><span id="page-0-3"></span>R8C/35Cグループ

<span id="page-0-6"></span><span id="page-0-4"></span>データフラッシュの書き換え

<span id="page-0-2"></span><span id="page-0-1"></span><span id="page-0-0"></span>アプリケーションノート

## 1. 要約

この資料は、データフラッシュの書き換えの設定方法例、及び応用例について説明します。

## 2. はじめに

この資料で説明する応用例は次のマイコンでの利用に適用されます。

• マイコン :R8C/35C[グループ](#page-0-3)

本アプリケーションノートは、上記グループと同様の SFR( 周辺機能制御レジスタ ) を持つ R8C ファミリ マイコンでも使用できます。ただし、一部の機能を変更している場合がありますのでユーザーズマニュア ルで確認してください。また、本アプリケーションノートで説明しているプログラムを使用される場合は 十分な評価を行ってください。

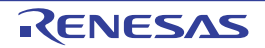

## <span id="page-1-1"></span>3. 応用例の説明

[R8C/35C](#page-0-3)グループではEW1モードによるフラッシュメモリの書き換え(書き込みまたは消去)を実行する 場合、フラッシュメモリの領域によって以下の相違があります。

- プログラムROM領域: CPUはホールド状態(入出力ポートはコマンド実行前の状態を保持)
- データフラッシュ領域: BGO(バックグラウンドオペレーション)機能によりCPUは動作状態

本アプリケーションノートでは、EW1モードでデータフラッシュ領域の書き換え(書き込みまたは消去) を実行するプログラムについて説明します。

## 3.1 プログラム概要

#### 3.1.1 データフラッシュ領域のデータの書き込み

本アプリケーションノートでは1レコードを64バイトとし、ブロックを16分割します。分割した領 域をレコード0~レコード15として使用しています。図 3.1[にデータフラッシュとレコードの関係図を](#page-1-0) 示します。

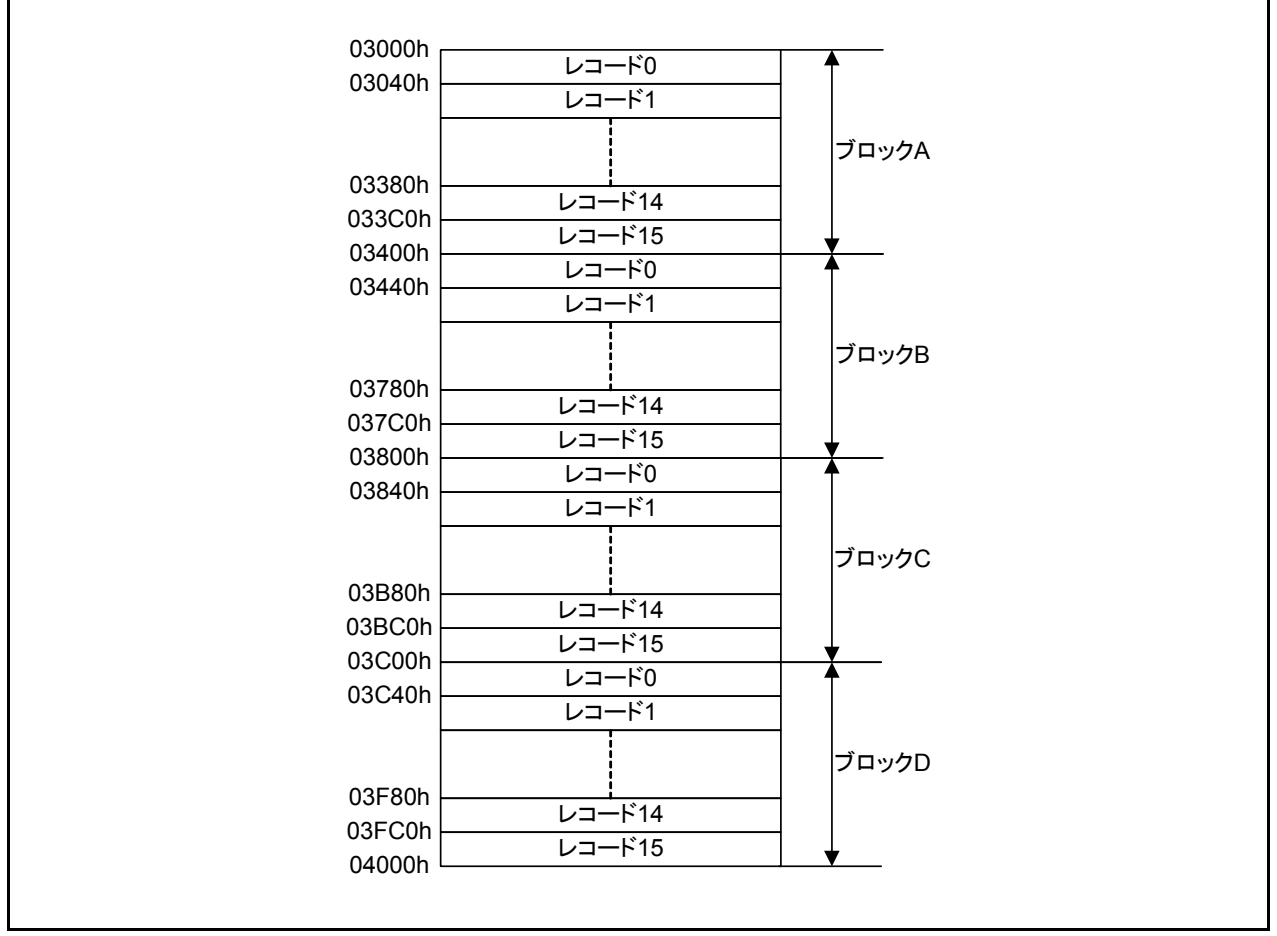

#### <span id="page-1-0"></span>図 3.1 データフラッシュとレコードの関係図

データを書き込む場合はブロックのレコード 0 からレコード単位で書き込みます。レコード 15 まで 書き込んだ後、次のブロックの内容を全て消去(ブロックイレーズ)します。次にデータを書き込む 場合は、内容を消去したブロックのレコード0から行います。

ブロックDのレコード15まで書き込みが終了した場合、ブロックAの内容をすべて消去、ブロック Aのレコード0から書き込みを開始します。以後同様に処理を行います。

## 3.2 使用メモリ

#### 表 3.1 使用メモリ

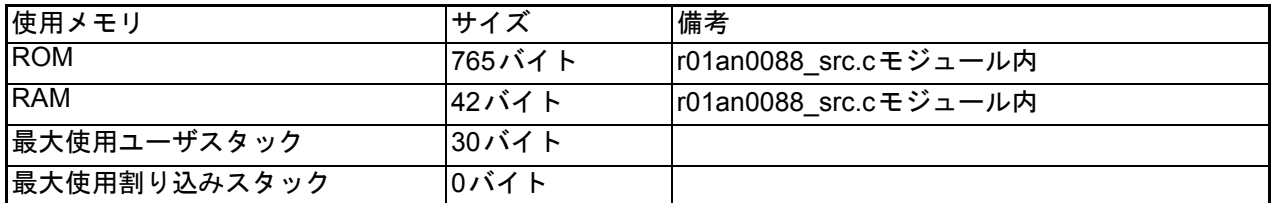

使用メモリサイズは C コンパイラのバージョンやコンパイルオプションによって異なります。上記は 次の条件の場合です。

Cコンパイラ:M16C Series, R8C Family C Compiler V.5.45 Release 01

コンパイルオプション:-c -finfo -dir "\$(CONFIGDIR)" -R8C

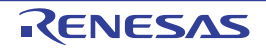

## 4. ソフトウェア説明

「3. [応用例の説明」](#page-1-1)を実現するための初期設定手順と設定値を示します。各レジスタの詳細は「[R8C/35C](#page-0-3) [グループ](#page-0-3) ユーザーズマニュアル ハードウェア編」を参照願います。

レジスタ図において、×はこの応用では使用しないビット、空白は変更しないビット、-は予約ビットま たは、何も配置されていないビットです。

#### 4.1 関数表

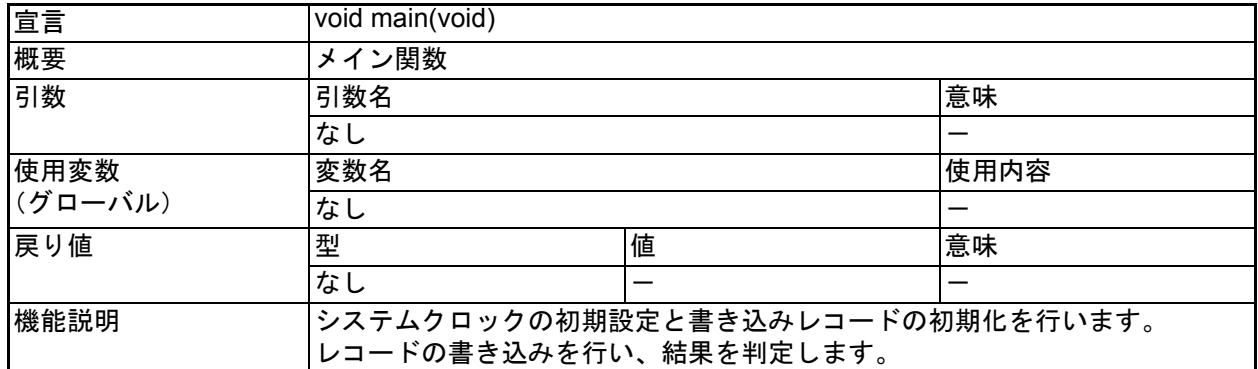

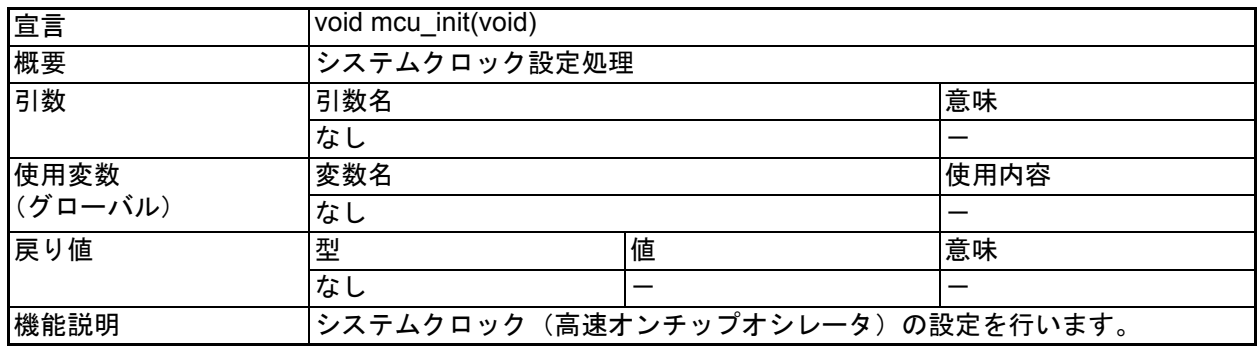

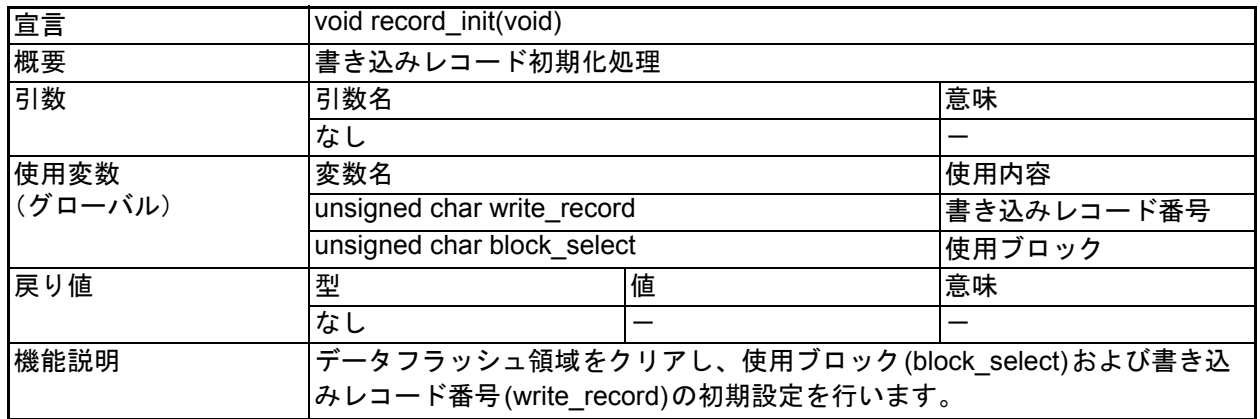

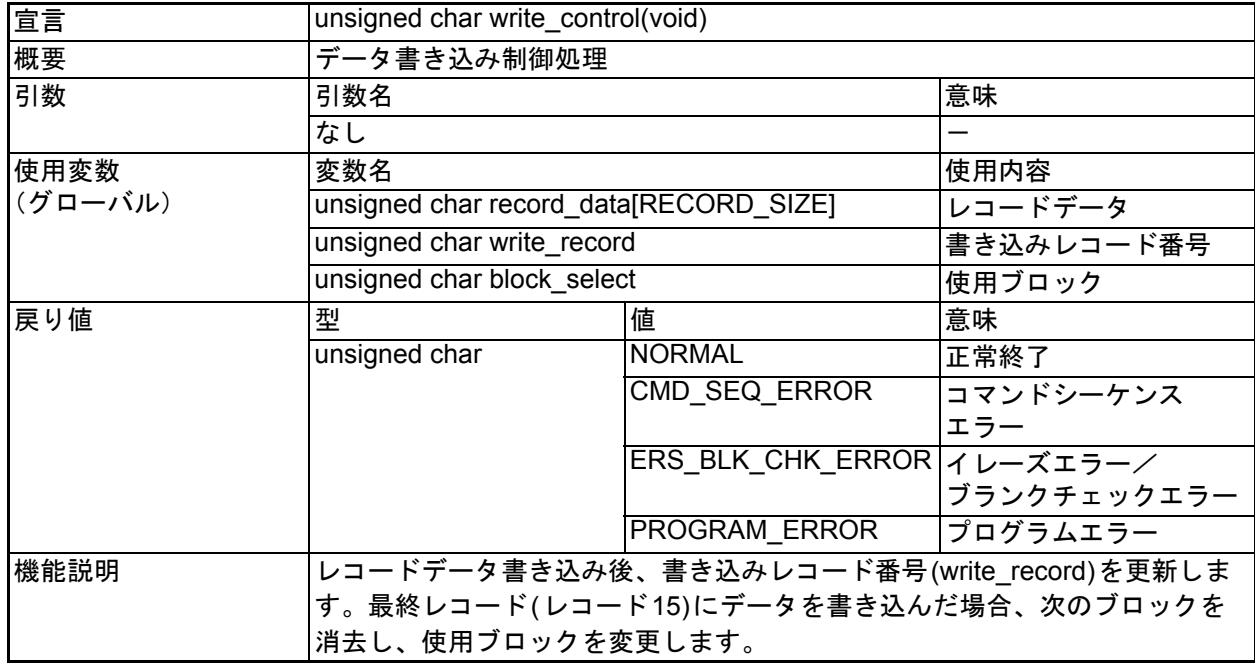

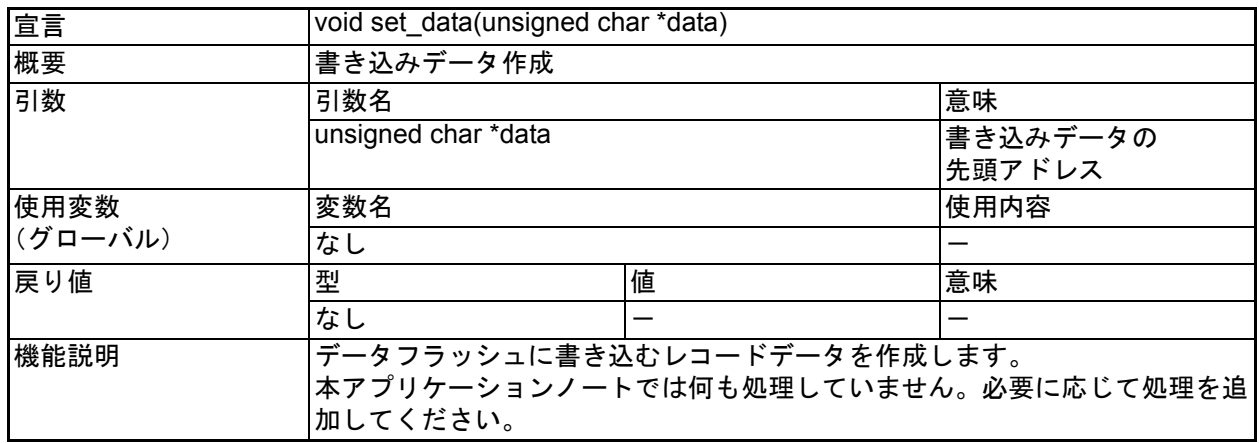

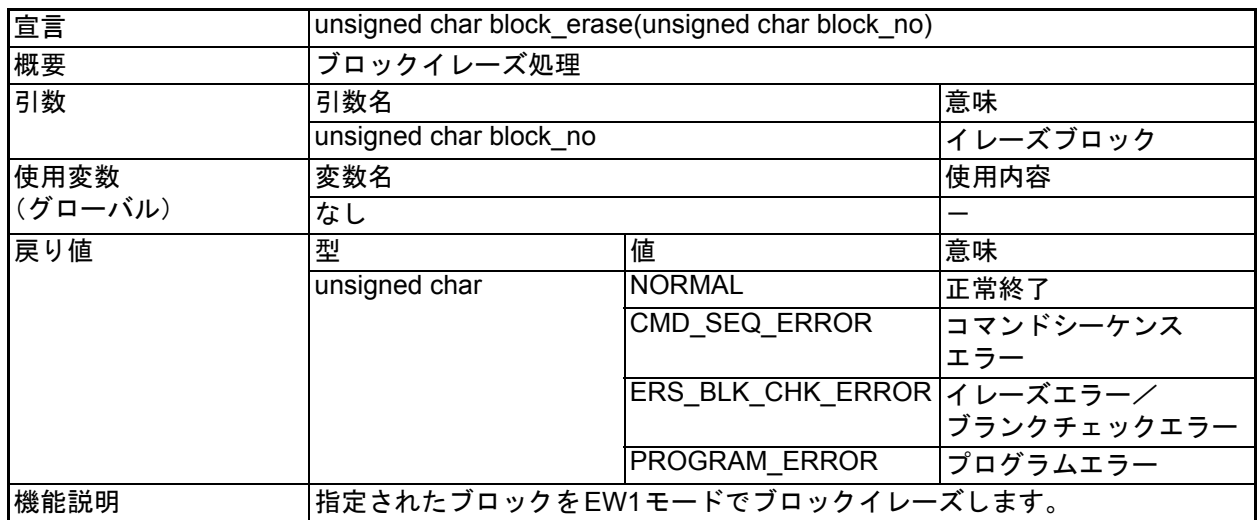

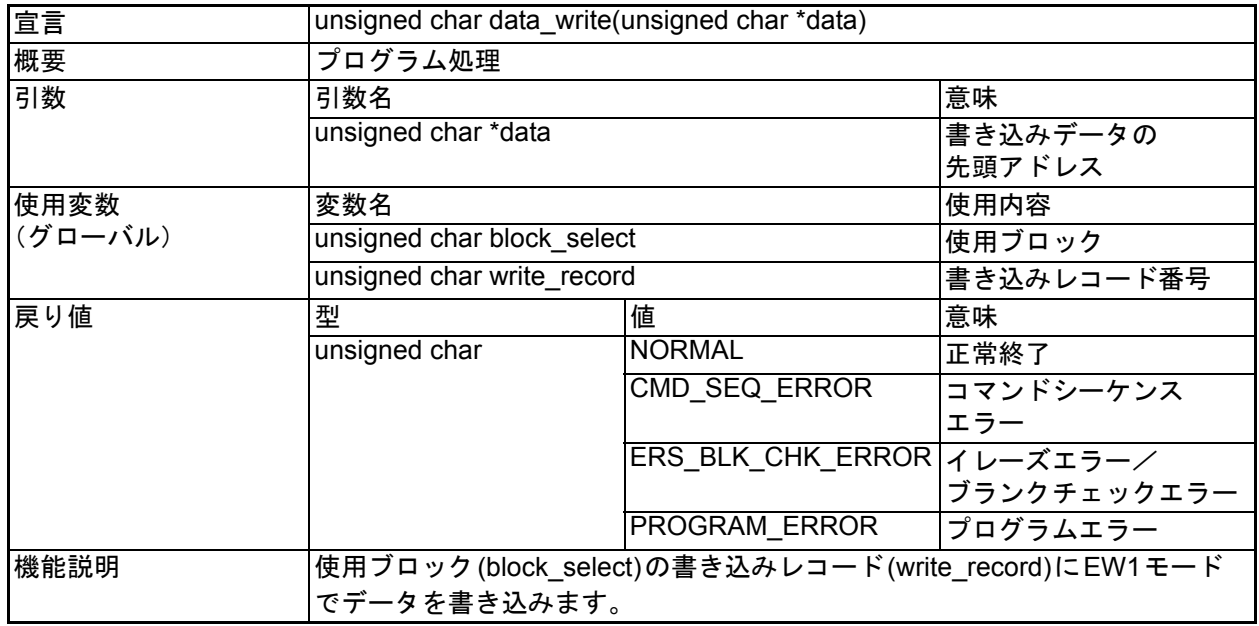

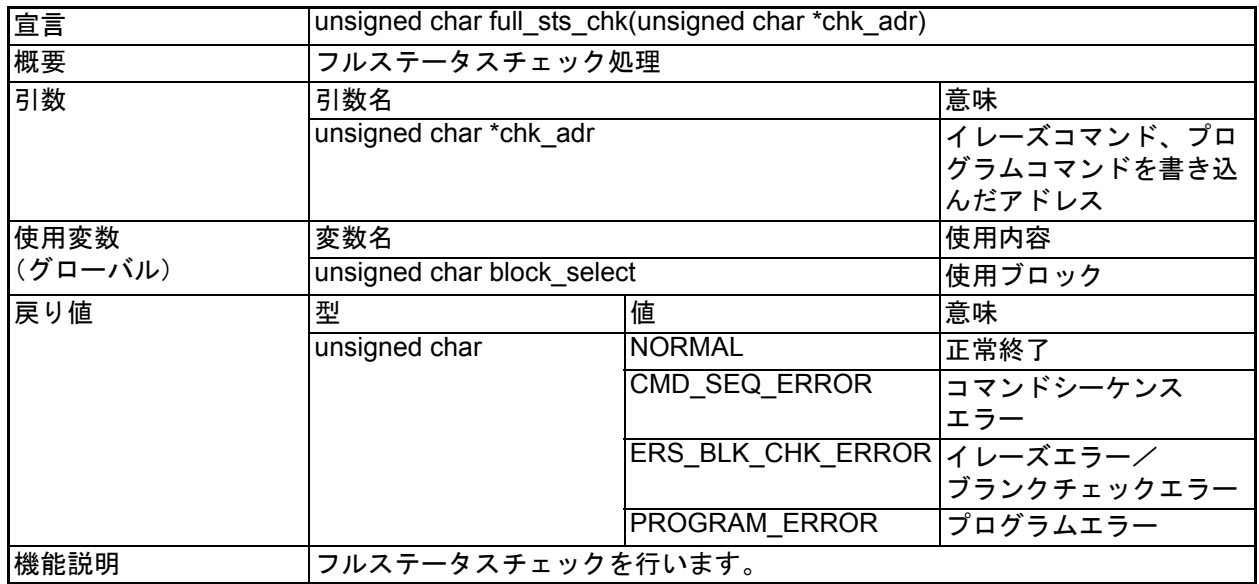

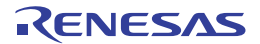

<span id="page-6-0"></span>4.2 メイン関数

• フローチャート

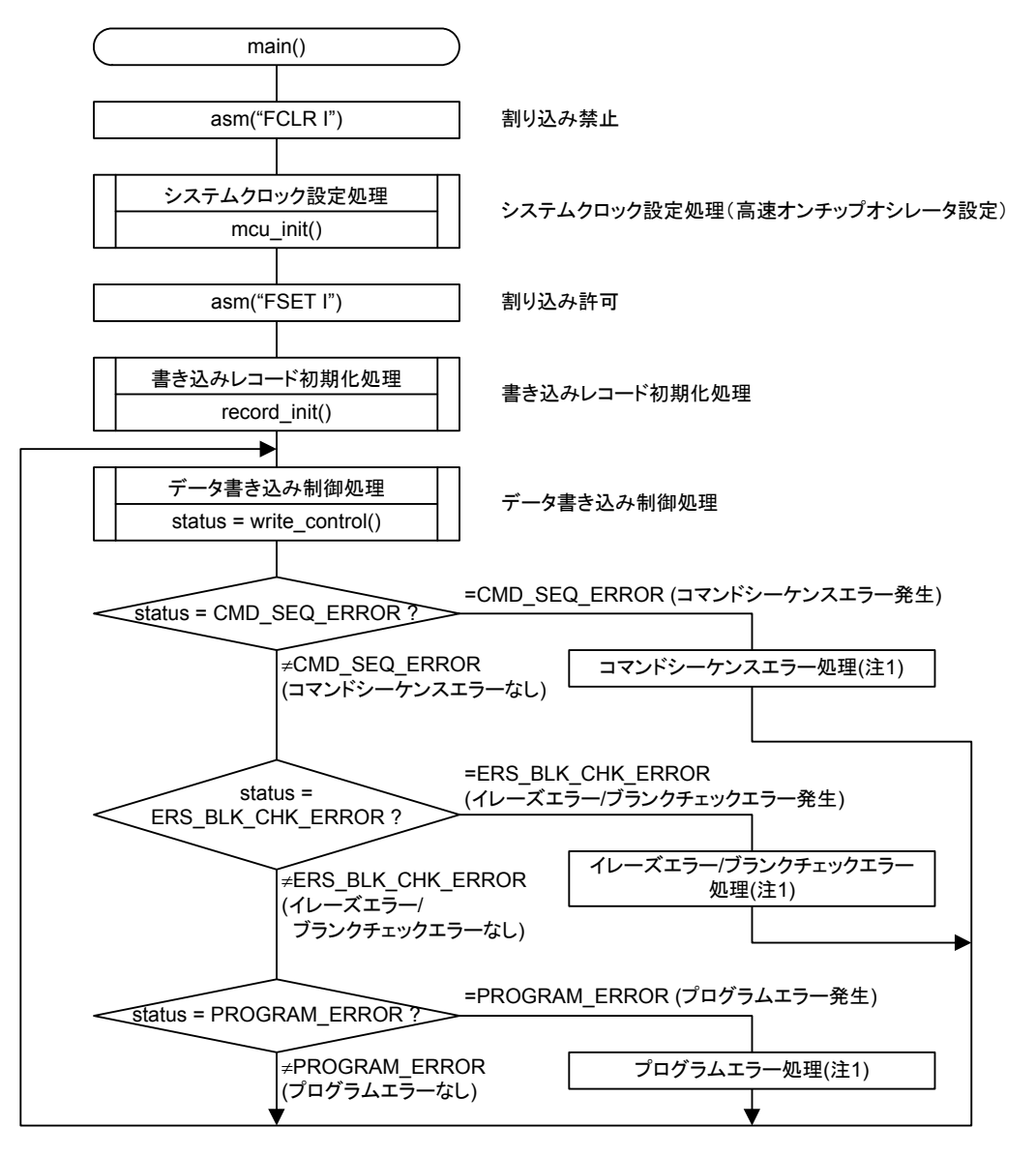

注1. 本アプリケーションノートではコマンドシーケンスエラー処理、イレーズエラー/ブランクチェックエラー処理、 . ....<br>プログラムエラー処理を行っておりません。 必要に応じてエラー処理を行ってください 。

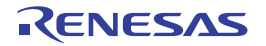

## <span id="page-7-0"></span>4.3 システムクロック設定処理

• フローチャート

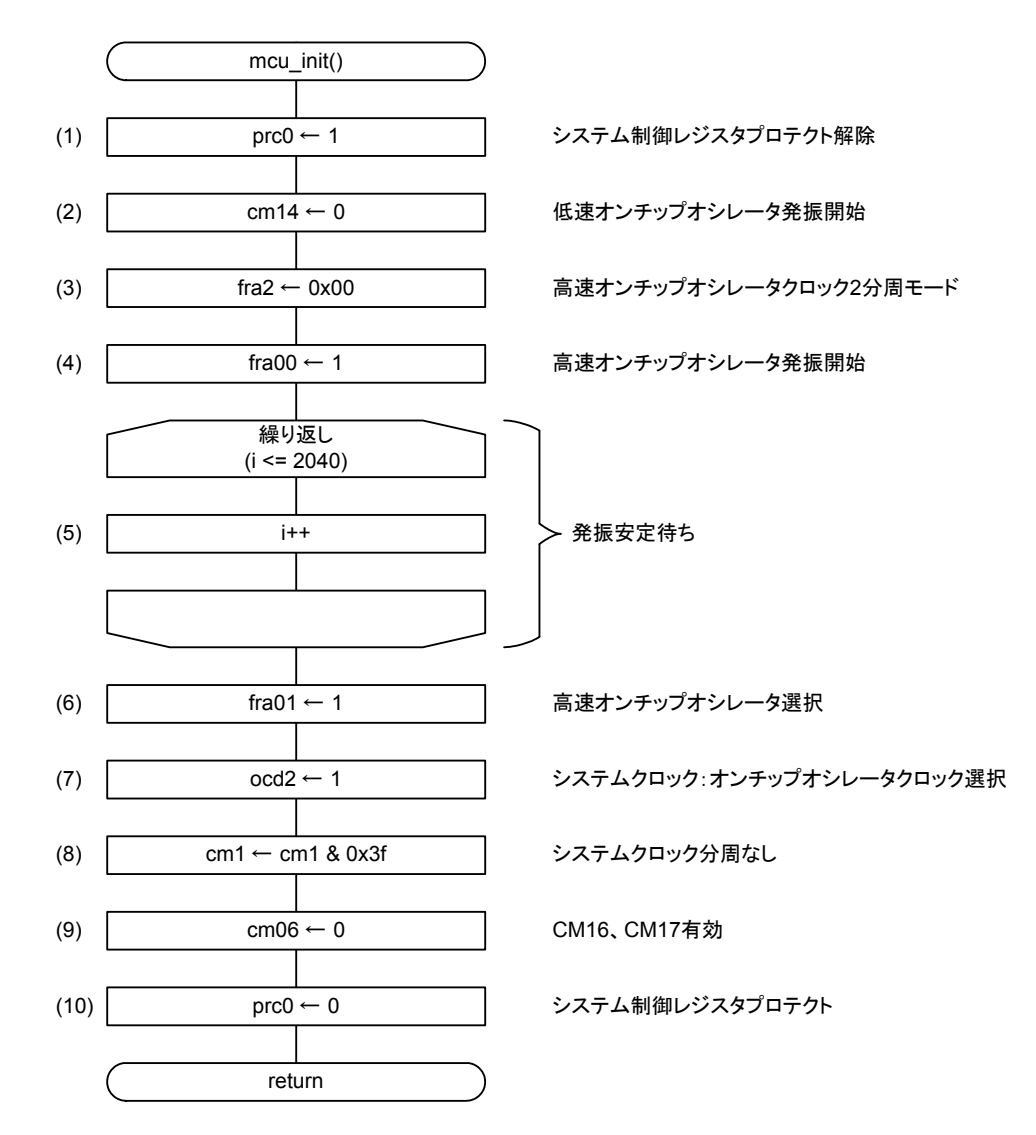

#### • レジスタ設定

(1) CM0、CM1、CM3、OCD、FRA0、FRA1、FRA2、FRA3レジスタへの書き込みを許可します。

プロテクトレジスタ(PRCR)

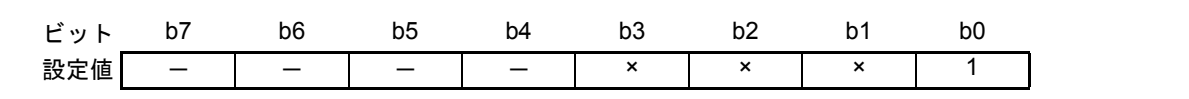

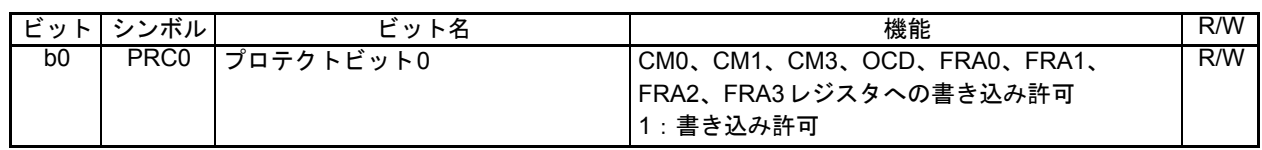

(2) 低速オンチップオシレータを発振させます。

システムクロック制御レジスタ1(CM1)

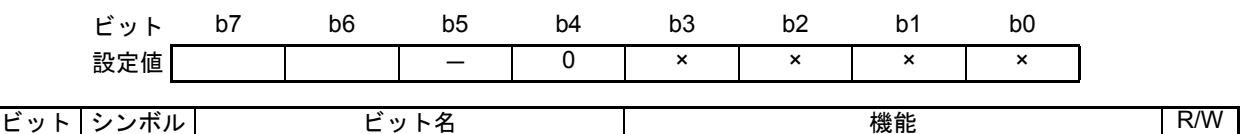

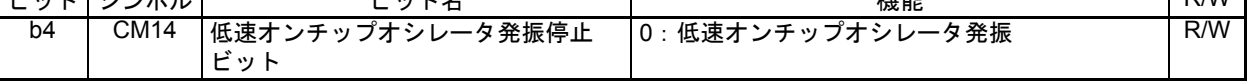

(3) 高速オンチップオシレータの分周比を設定します。

高速オンチップオシレータ制御レジスタ2 (FRA2)

ビット b7 b6 b5 b4 b3 b2 b1 b0 設定値 | - | - | - | - | 0 | 0 | 0

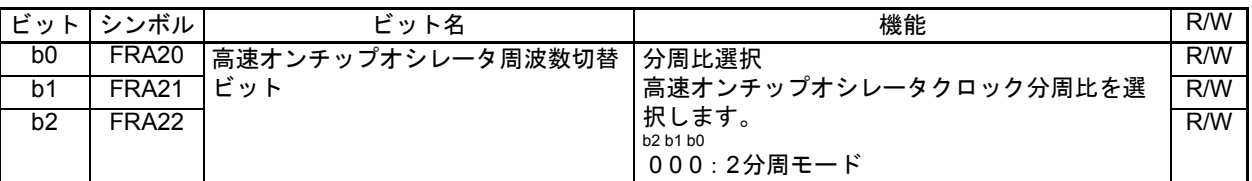

(4) 高速オンチップオシレータを発振させます。

高速オンチップオシレータ制御レジスタ0 (FRA0)

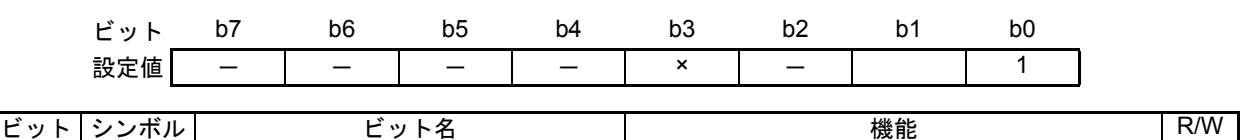

b0 FRA00 高速オンチップオシレータ許可ビット 1: 高速オンチップオシレータ発振 R/W

- (5) 発振安定待ちを行います。
- (6) 高速オンチップオシレータを選択します。

高速オンチップオシレータ制御レジスタ0 (FRA0)

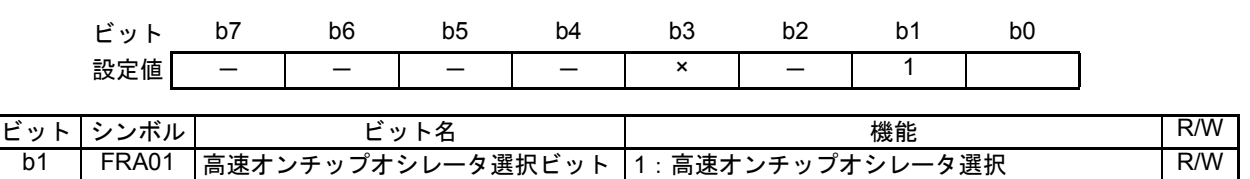

(7) システムクロックをオンチップオシレータクロックに選択します。

#### 発振停止検出レジスタ(OCD)

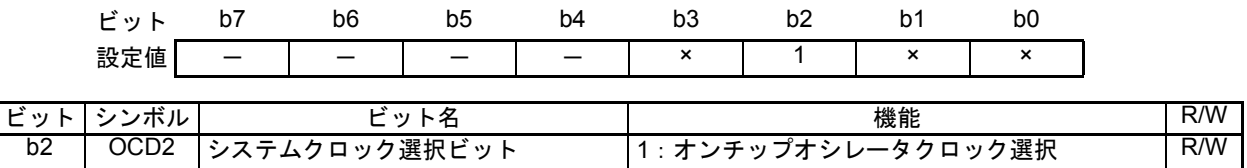

(8) CPUクロック分周比選択ビット1を設定します。

システムクロック制御レジスタ1(CM1)

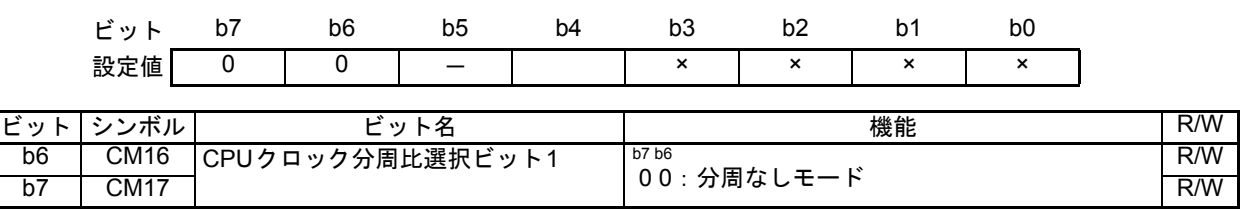

(9) CPUクロック分周比選択ビット0を設定します。

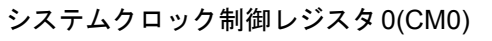

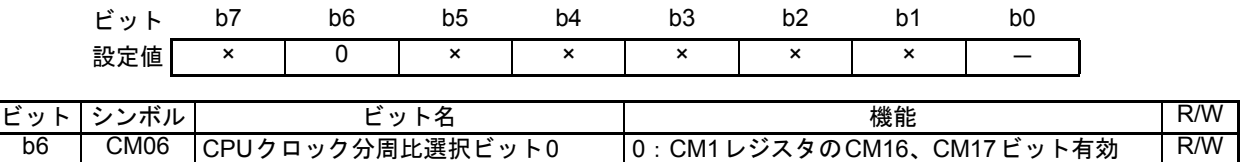

(10) CM0、CM1、CM3、OCD、FRA0、FRA1、FRA2、FRA3レジスタへの書き込みを禁止します。

プロテクトレジスタ(PRCR)

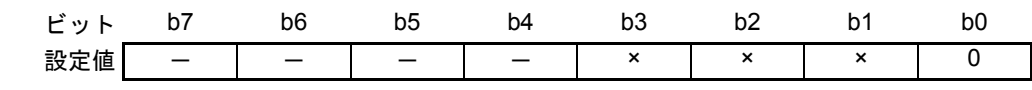

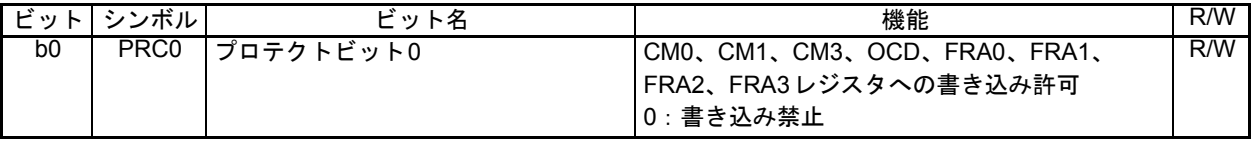

## <span id="page-10-0"></span>4.4 書き込みレコード初期化処理

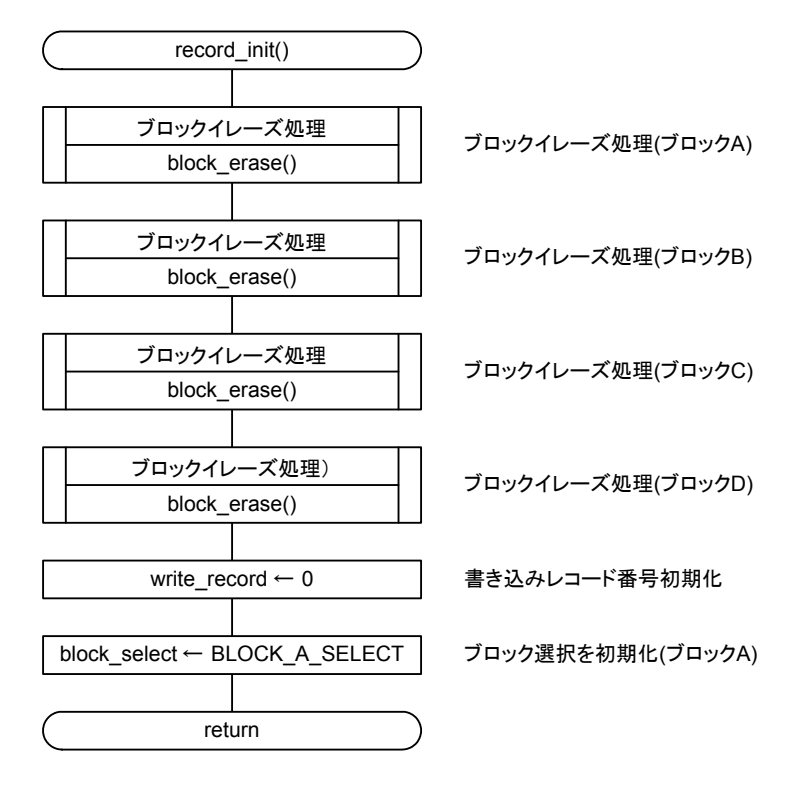

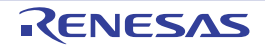

## <span id="page-11-0"></span>4.5 データ書き込み制御処理

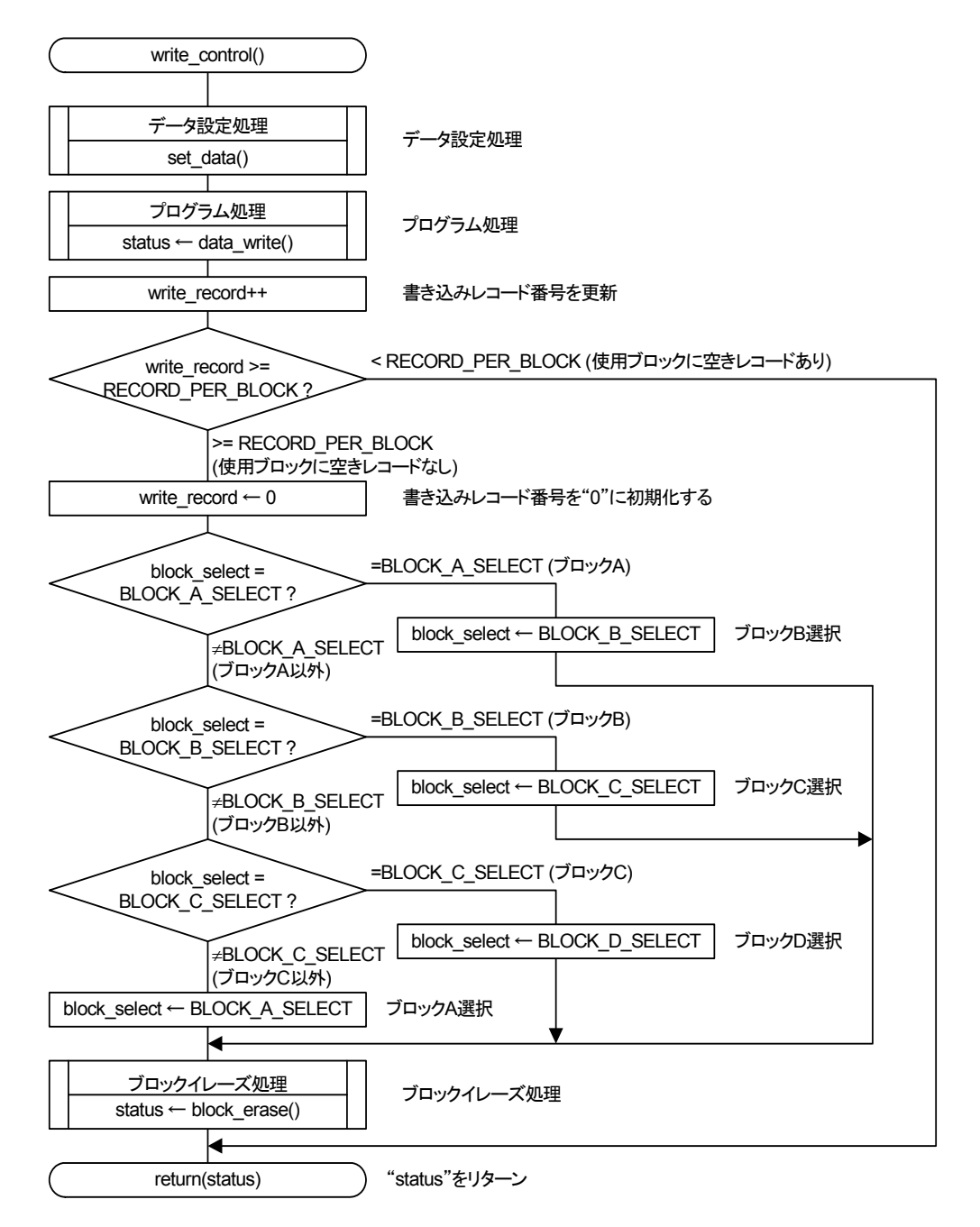

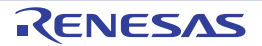

## <span id="page-12-0"></span>4.6 ブロックイレーズ処理

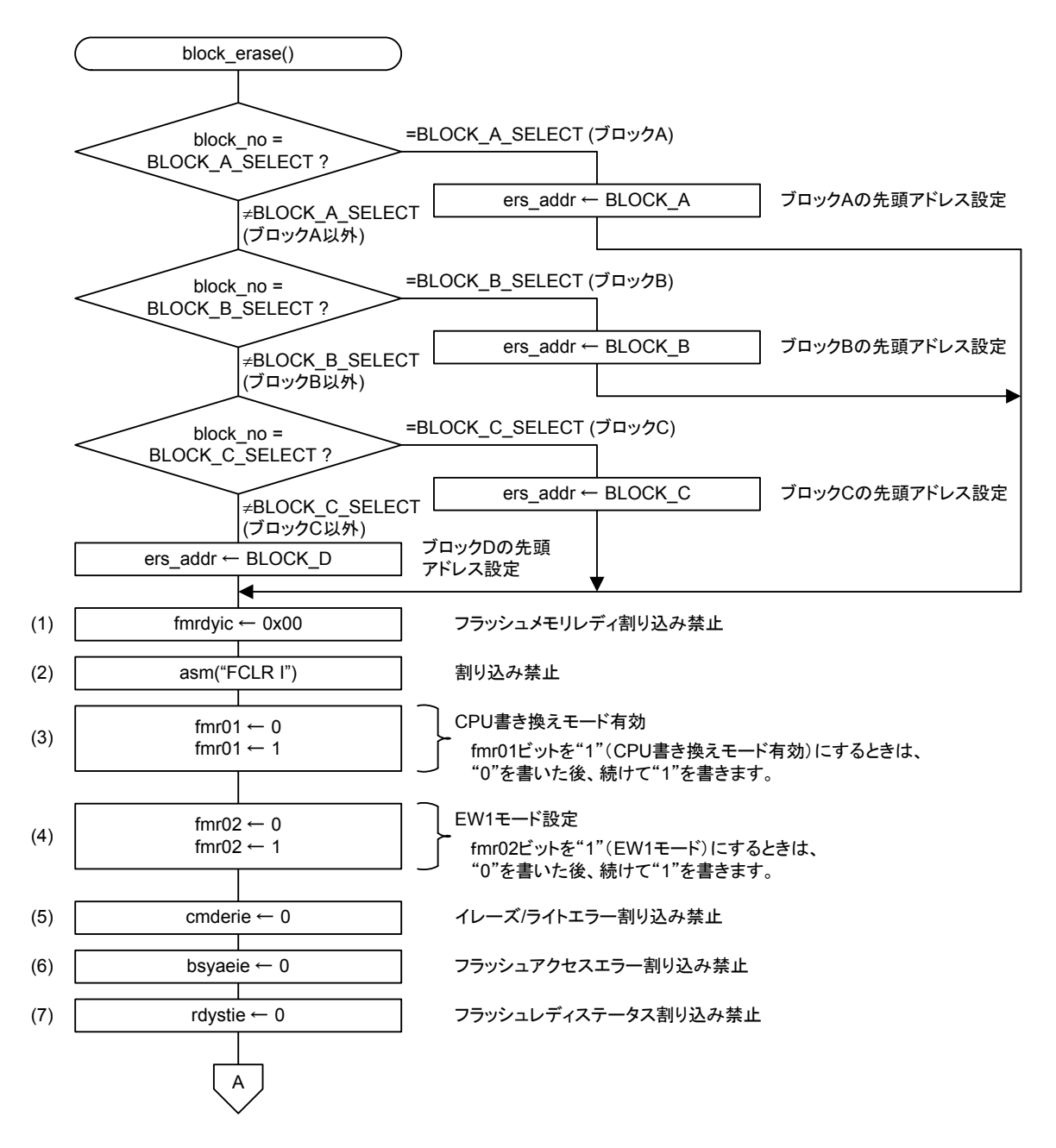

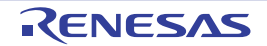

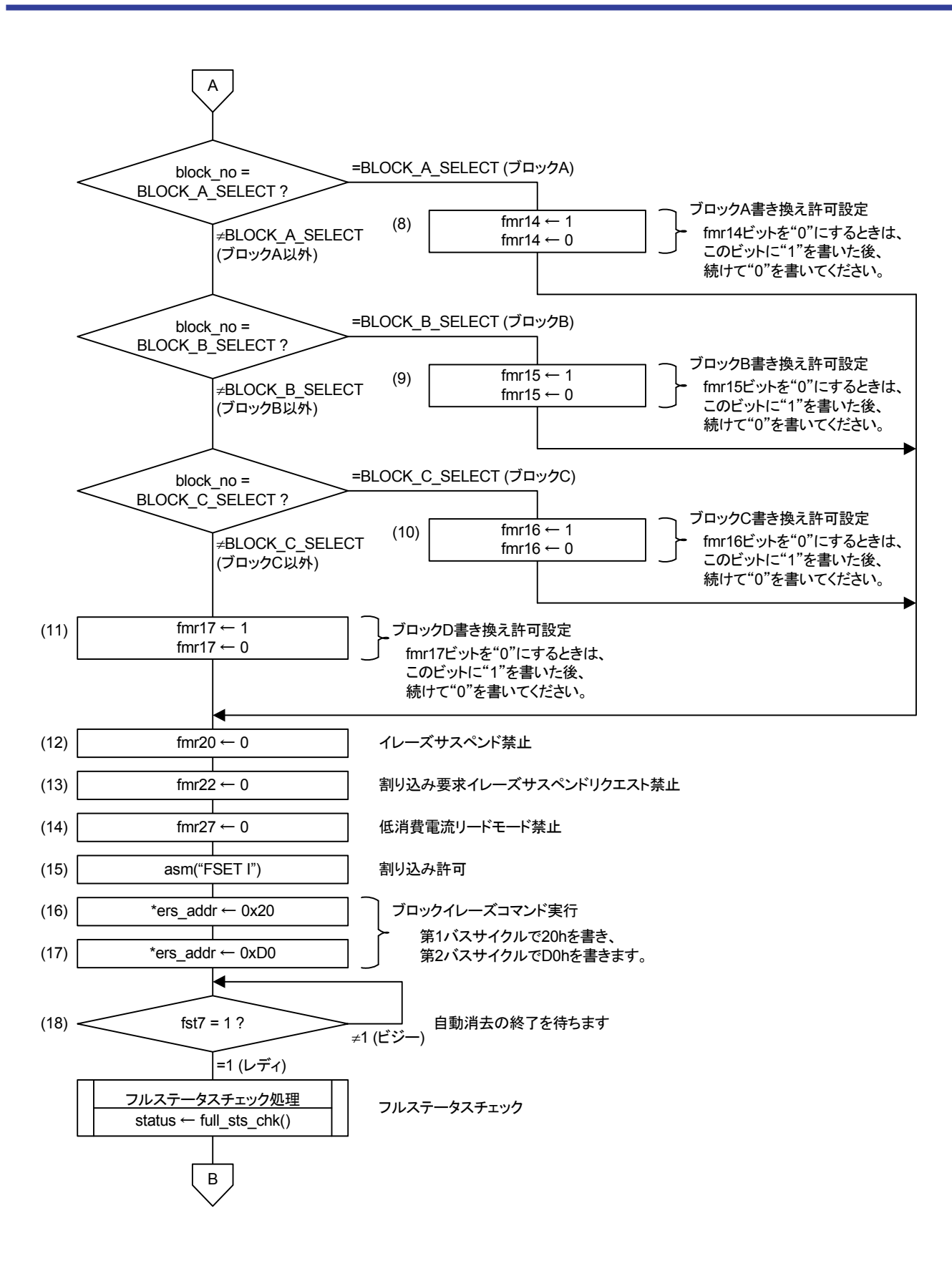

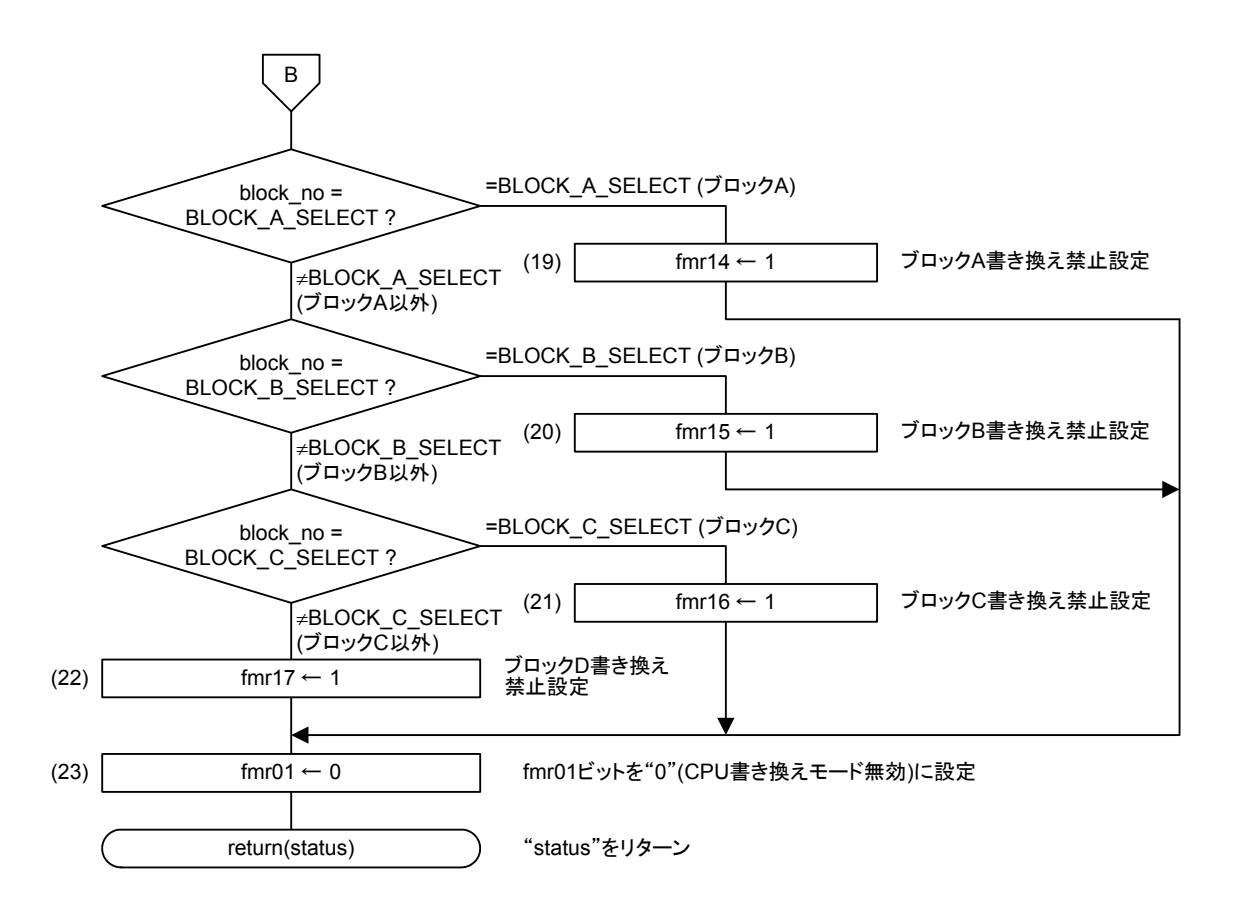

#### • レジスタ設定

(1) フラッシュメモリレディ割り込みを禁止します。

フラッシュメモリレディ割り込み制御レジスタ(FMRDYIC)

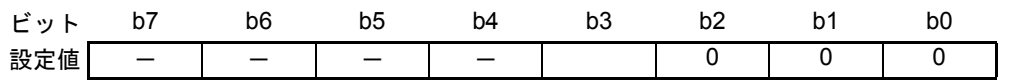

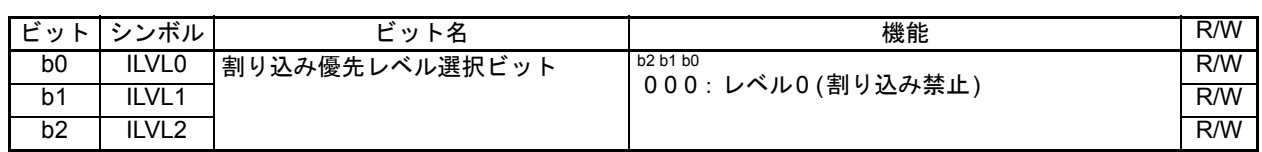

(2) Iフラグをクリアし割り込みを禁止します。

(3) CPU書き換えモードを有効にします。"0"を書いた後、続けて"1"を書きます。

#### フラッシュメモリ制御レジスタ0(FMR0)

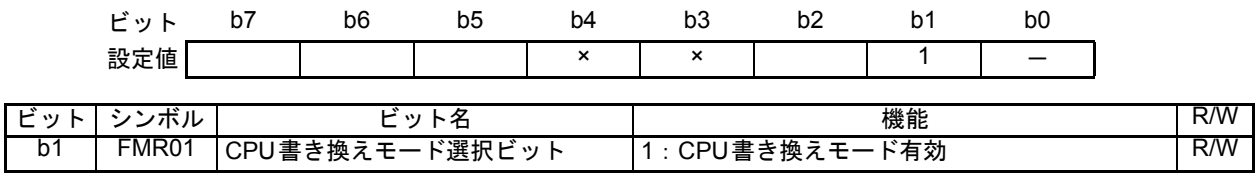

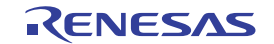

(4) EW1モードに設定します。"0"を書いた後、続けて"1"を書きます。

フラッシュメモリ制御レジスタ0(FMR0)

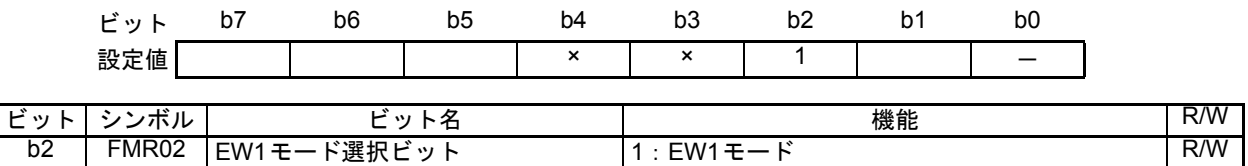

(5) イレーズ/ライトエラー割り込みを禁止します。

フラッシュメモリ制御レジスタ0(FMR0)

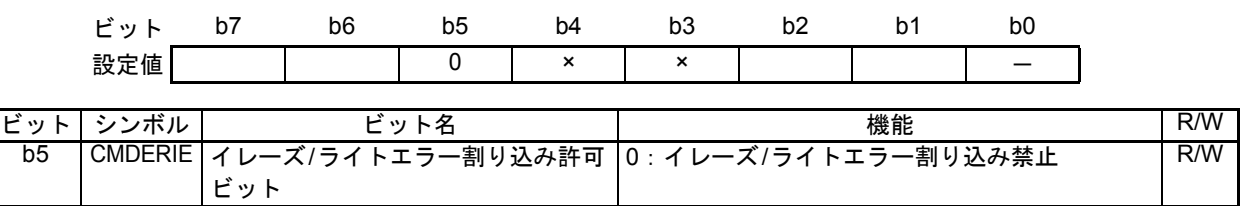

(6) フラッシュアクセスエラー割り込みを禁止します。

フラッシュメモリ制御レジスタ0(FMR0)

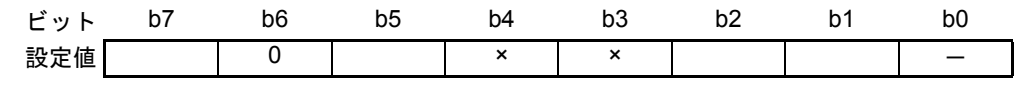

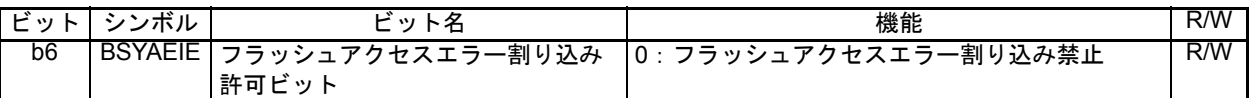

(7) フラッシュレディステータス割り込みを禁止します。

フラッシュメモリ制御レジスタ0(FMR0)

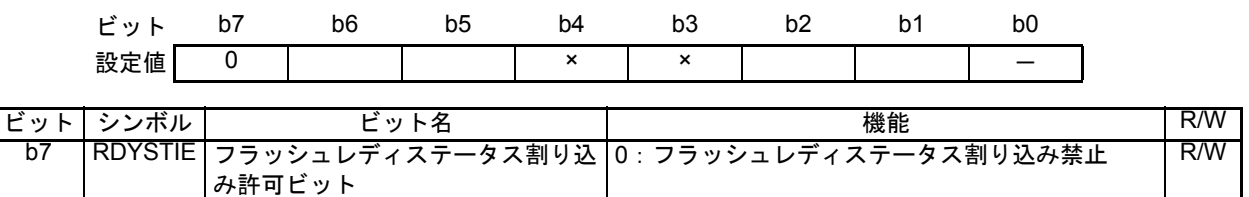

(8) ブロックAのイレーズ時は、データフラッシュブロックAの書き換えを許可します。"1"を書い た後、続けて"0"を書きます。

フラッシュメモリ制御レジスタ1(FMR1)

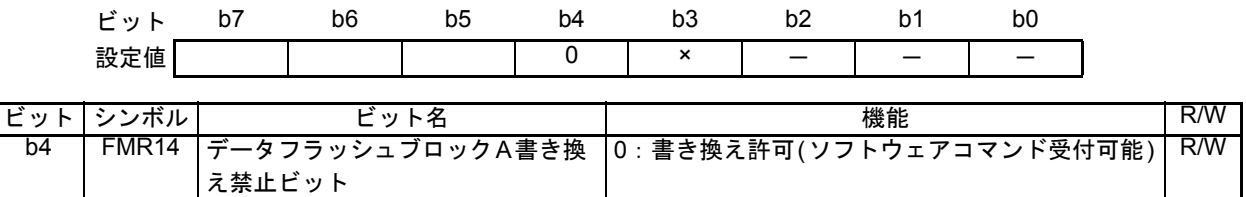

(9) ブロックBのイレーズ時は、データフラッシュブロックBの書き換えを許可します。"1"を書い た後、続けて"0"を書きます。

フラッシュメモリ制御レジスタ1(FMR1)

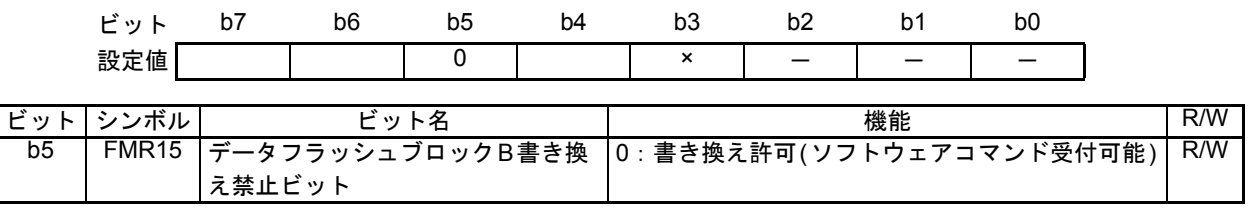

(10) ブロックCのイレーズ時は、データフラッシュブロックCの書き換えを許可します。"1"を書い た後、続けて"0"を書きます。

フラッシュメモリ制御レジスタ1(FMR1)

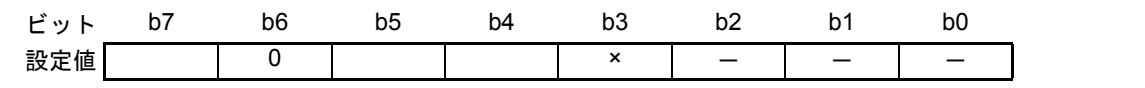

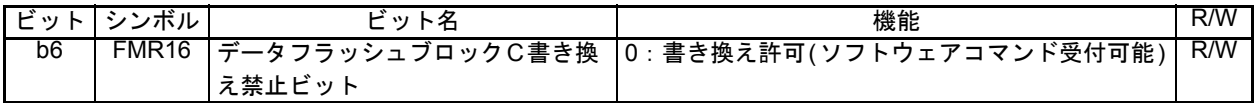

(11) ブロックDのイレーズ時は、データフラッシュブロックDの書き換えを許可します。"1"を書い た後、続けて"0"を書きます。

フラッシュメモリ制御レジスタ1(FMR1)

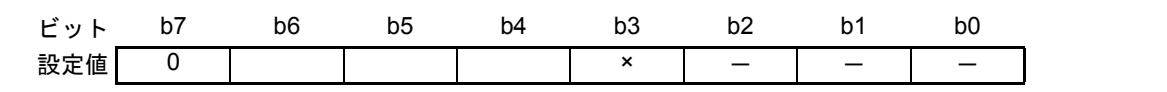

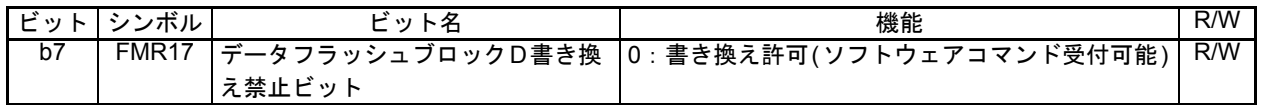

- (12) イレーズサスペンドを禁止します。
- フラッシュメモリ制御レジスタ2(FMR2)

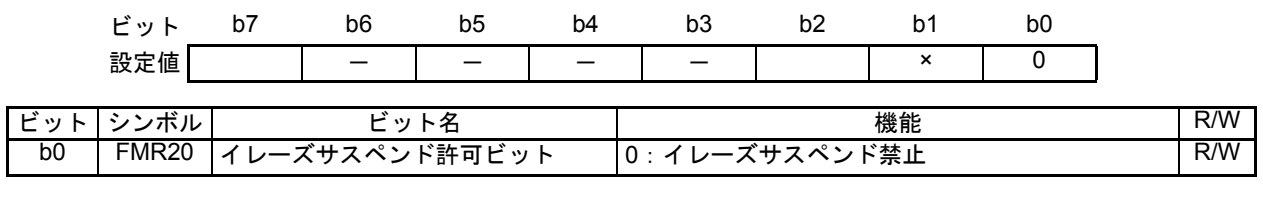

(13) 割り込み要求サスペンドリクエストを禁止します。

フラッシュメモリ制御レジスタ2(FMR2)

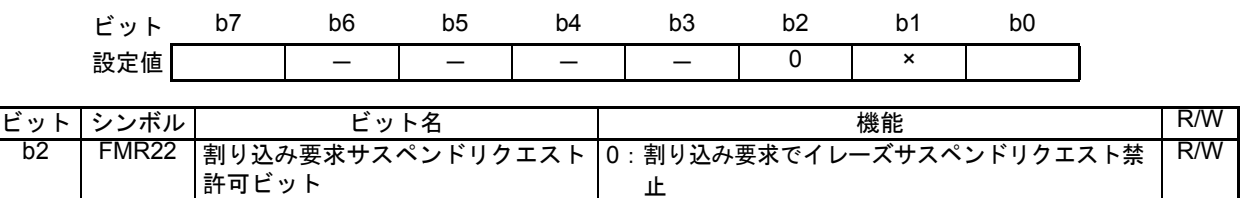

(14) 低消費電流リードモードを禁止します。

フラッシュメモリ制御レジスタ2(FMR2)

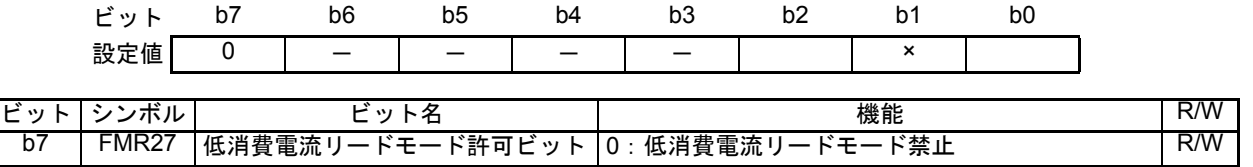

- (15) Iフラグを設定し割り込みを許可します。
- (16) 第1 バスサイクルで"20h"をイレーズするブロックの任意の番地に書き込みます。
- (17) 第2 バスサイクルで確認コマンド"D0h"を書くと、自動消去(イレーズとイレーズベリファイ)を 開始します。
- (18) 自動消去の終了を待ちます。

フラッシュメモリステータスレジスタ(FST)

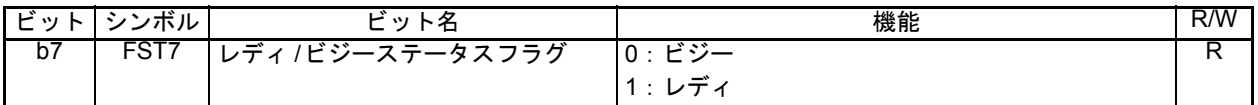

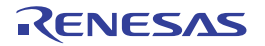

(19) ブロックAの書き換え終了時は、データフラッシュブロックAの書き換えを禁止します。

フラッシュメモリ制御レジスタ1(FMR1)

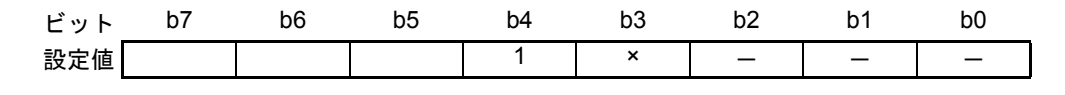

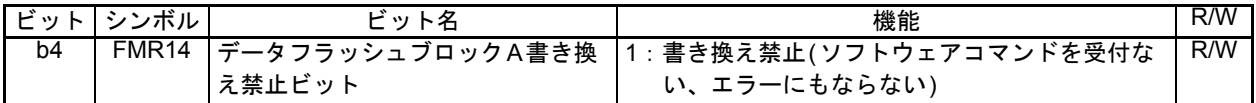

(20) ブロックBの書き換え終了時は、データフラッシュブロックBの書き換えを禁止します。

フラッシュメモリ制御レジスタ1(FMR1)

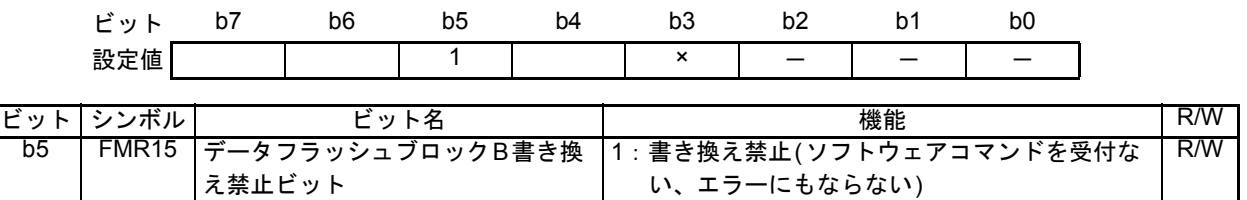

(21) ブロックCの書き換え終了時は、データフラッシュブロックCの書き換えを禁止します。

フラッシュメモリ制御レジスタ1(FMR1)

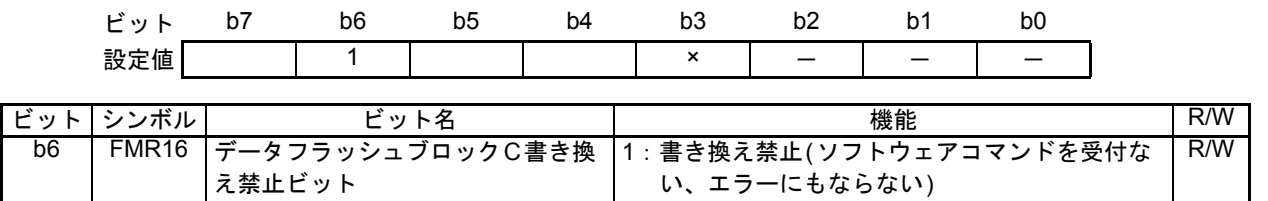

(22) ブロックDの書き換え終了時は、データフラッシュブロックDの書き換えを禁止します。

フラッシュメモリ制御レジスタ1(FMR1)

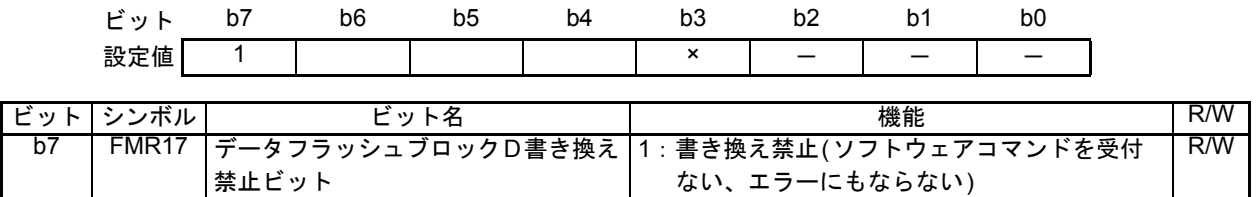

(23) CPU書き換えモードを無効にします。

#### フラッシュメモリ制御レジスタ0(FMR0)

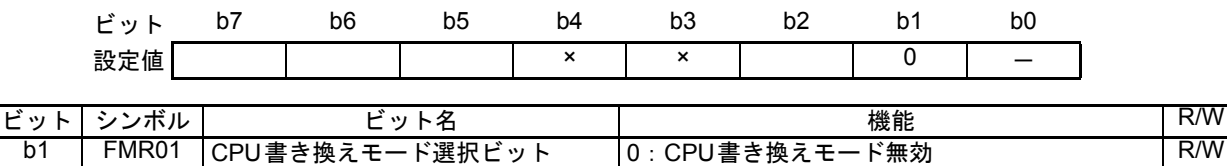

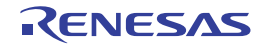

#### <span id="page-20-0"></span>4.7 プログラム処理

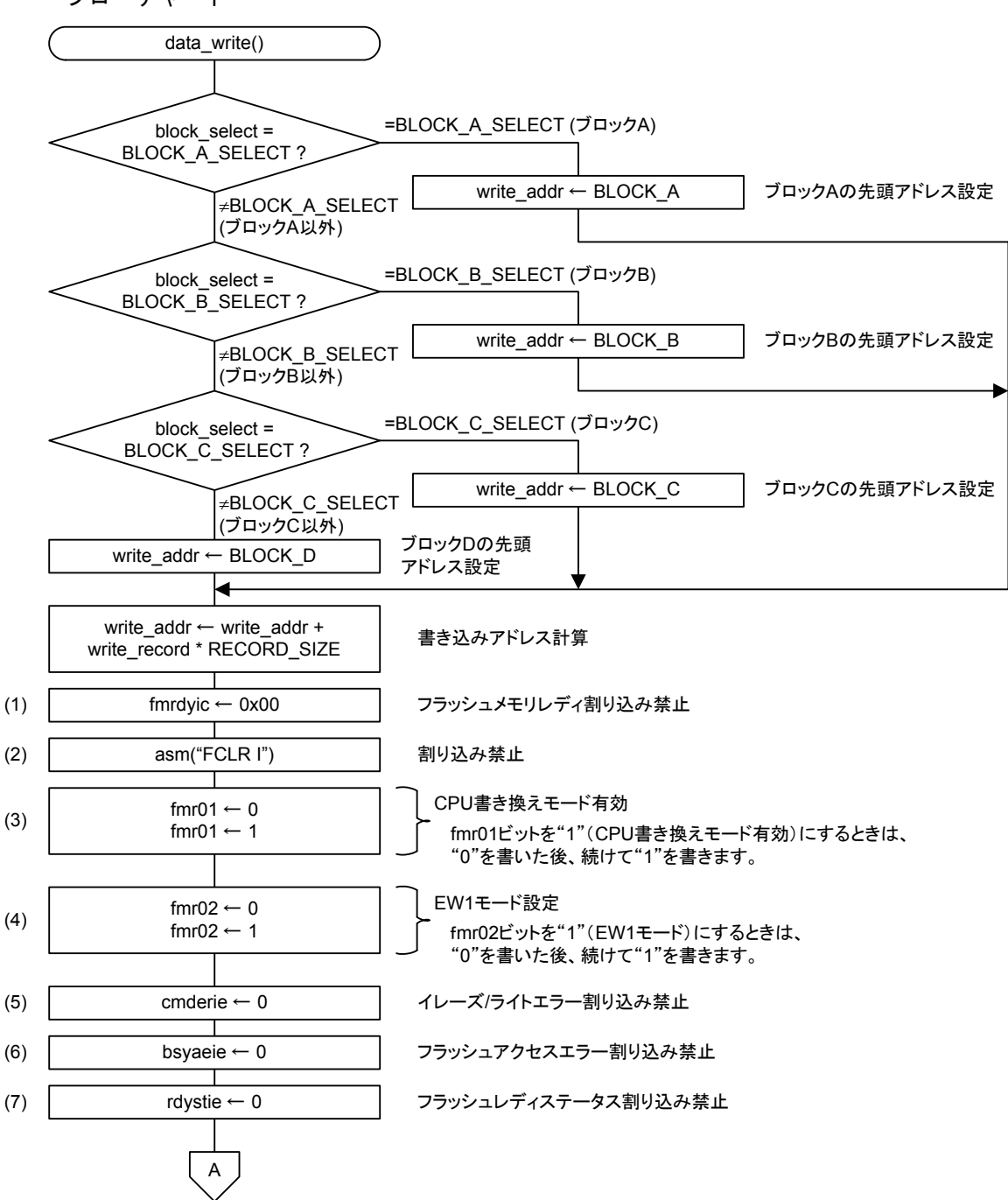

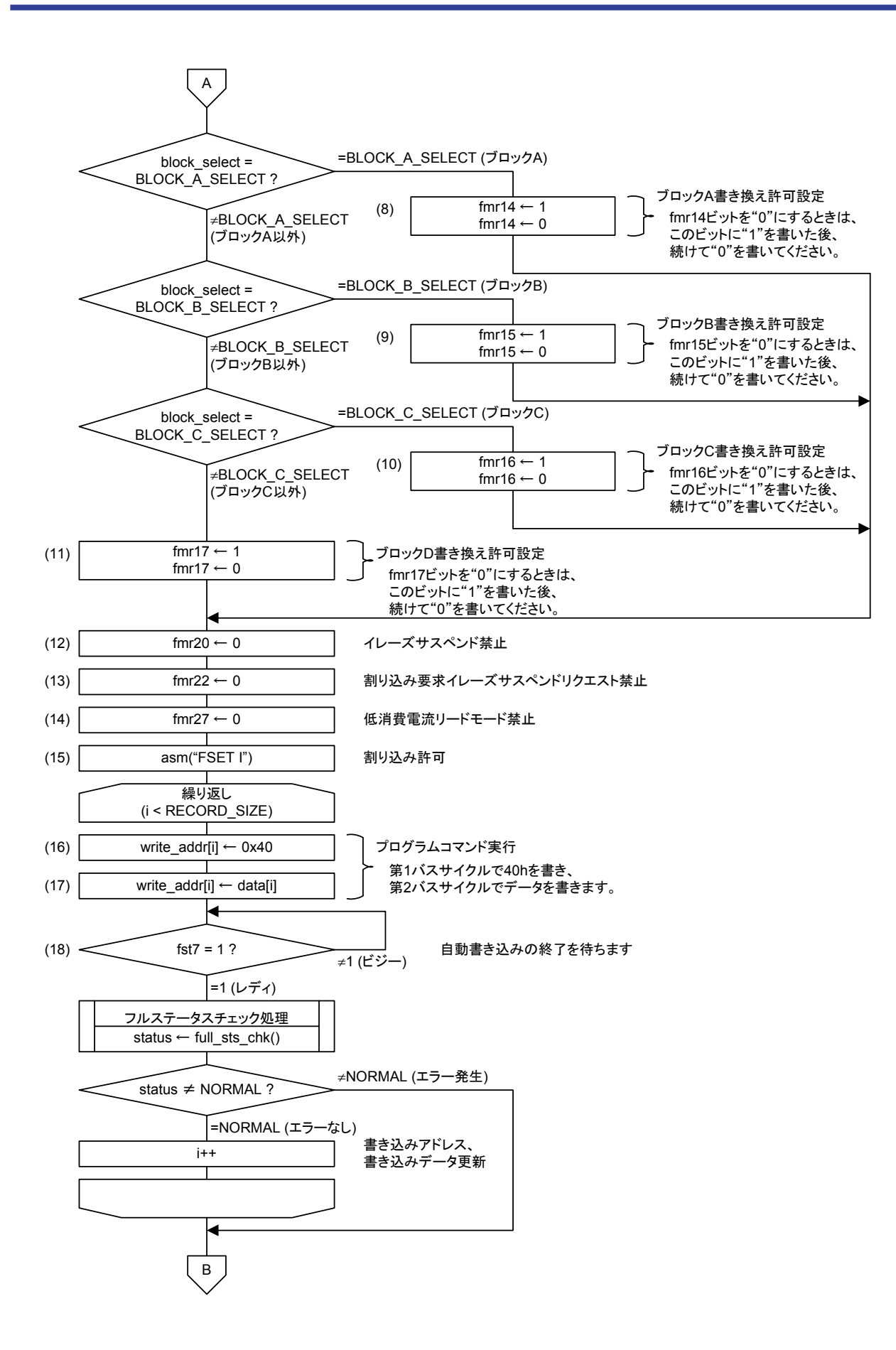

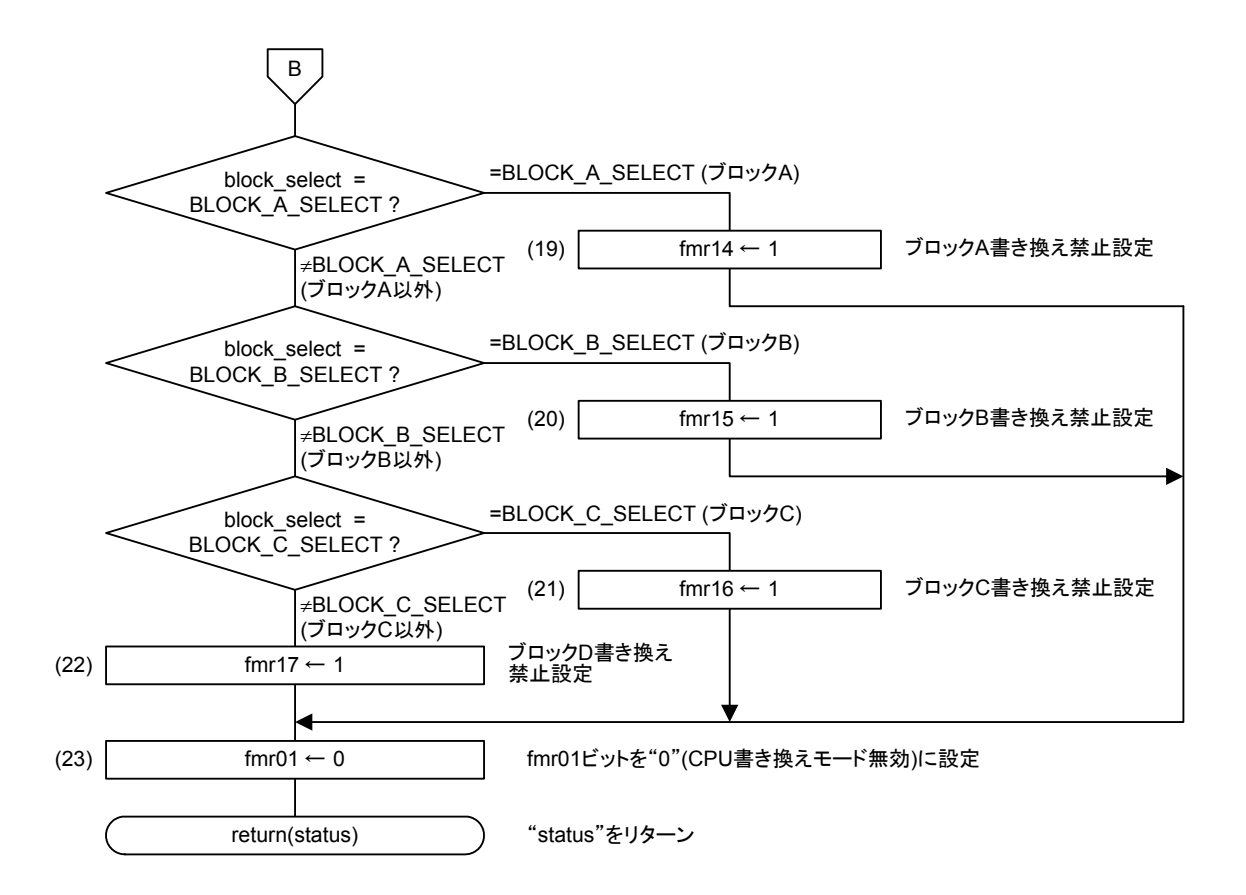

#### • レジスタ設定

(1) フラッシュメモリレディ割り込みを禁止します。

フラッシュメモリレディ割り込み制御レジスタ(FMRDYIC)

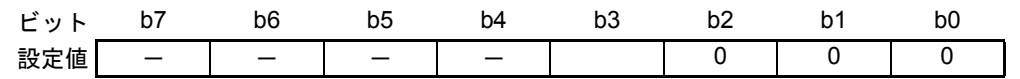

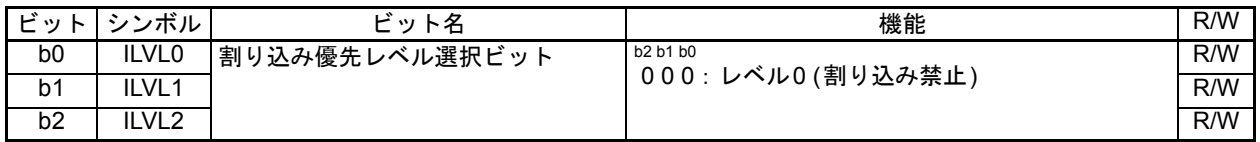

(2) Iフラグをクリアし割り込みを禁止します。

(3) CPU書き換えモードを有効にします。"0"を書いた後、続けて"1"を書きます。

フラッシュメモリ制御レジスタ0(FMR0)

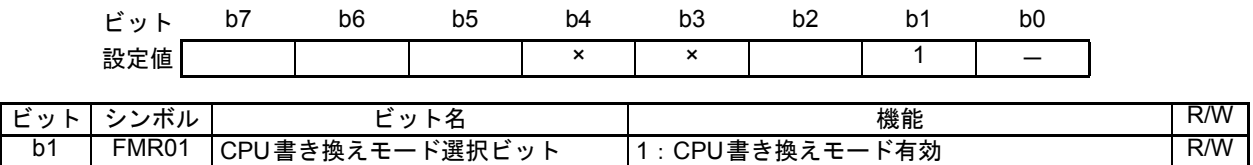

(4) EW1モードに設定します。"0"を書いた後、続けて"1"を書きます。

フラッシュメモリ制御レジスタ0(FMR0)

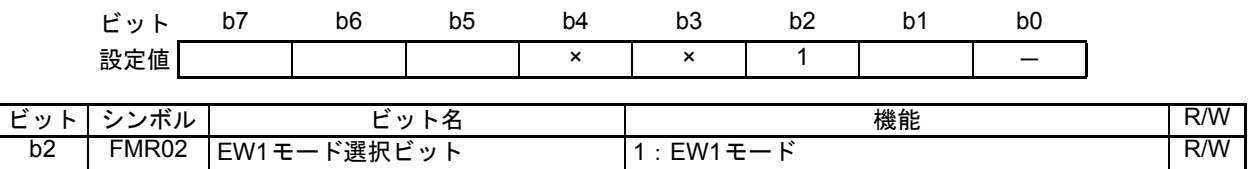

(5) イレーズ/ライトエラー割り込みを禁止します。

フラッシュメモリ制御レジスタ0(FMR0)

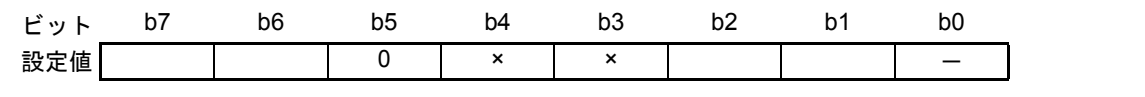

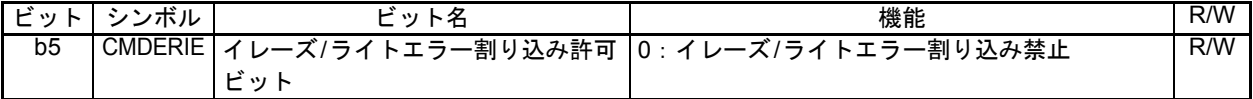

(6) フラッシュアクセスエラー割り込みを禁止します。

フラッシュメモリ制御レジスタ0(FMR0)

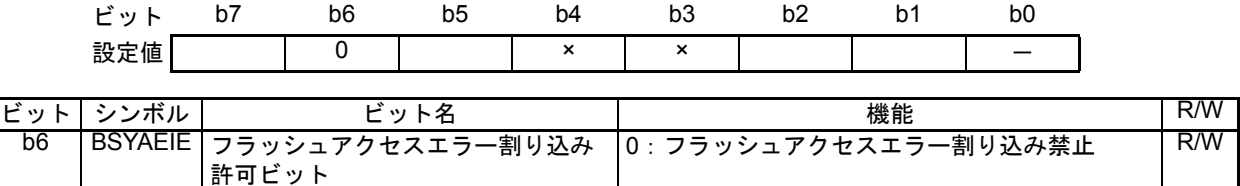

(7) フラッシュレディステータス割り込みを禁止します。

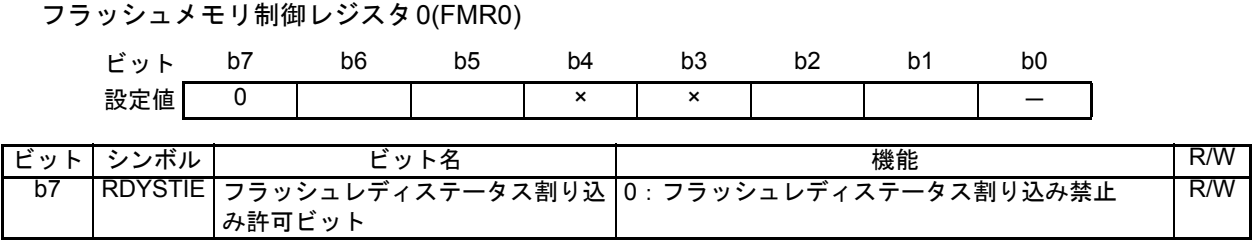

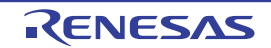

(8) ブロックAの書き換え時は、データフラッシュブロックAの書き換えを許可します。"1"を書い た後、続けて"0"を書いてください。

フラッシュメモリ制御レジスタ1(FMR1)

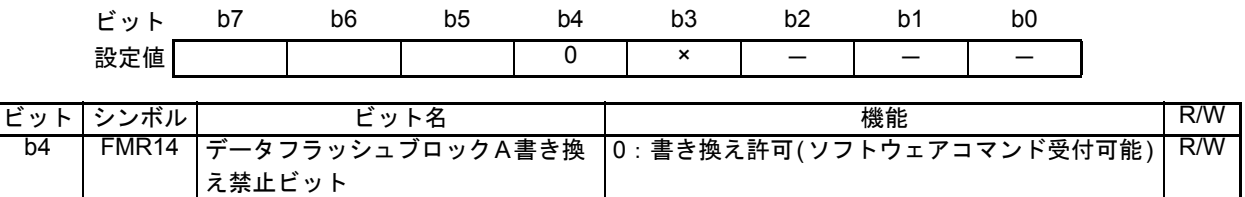

(9) ブロックBの書き換え時は、データフラッシュブロックBの書き換えを許可します。"1"を書い た後、続けて"0"を書いてください。

フラッシュメモリ制御レジスタ1(FMR1)

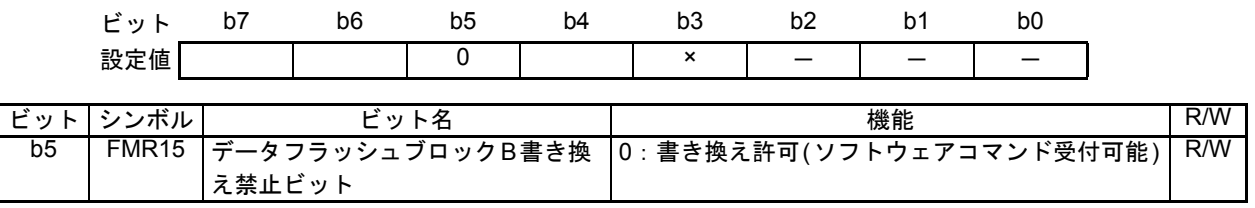

(10) ブロックCの書き換え時は、データフラッシュブロックCの書き換えを許可します。"1"を書い た後、続けて"0"を書いてください。

フラッシュメモリ制御レジスタ1(FMR1)

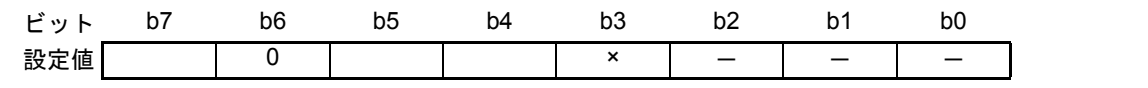

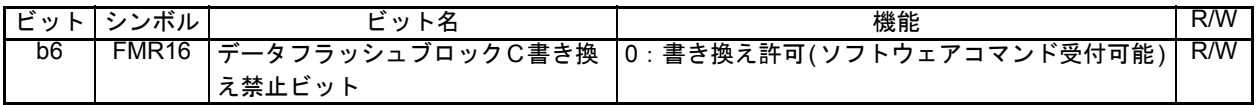

(11) ブロックDの書き換え時は、データフラッシュブロックDの書き換えを許可します。"1"を書い た後、続けて"0"を書いてください。

#### フラッシュメモリ制御レジスタ1(FMR1)

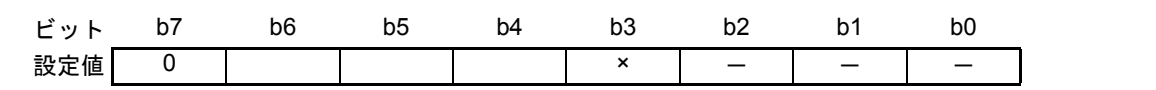

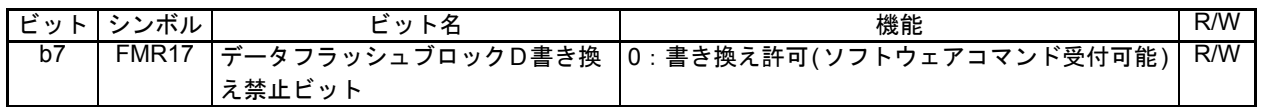

- (12) イレーズサスペンドを禁止します。
- フラッシュメモリ制御レジスタ2(FMR2)

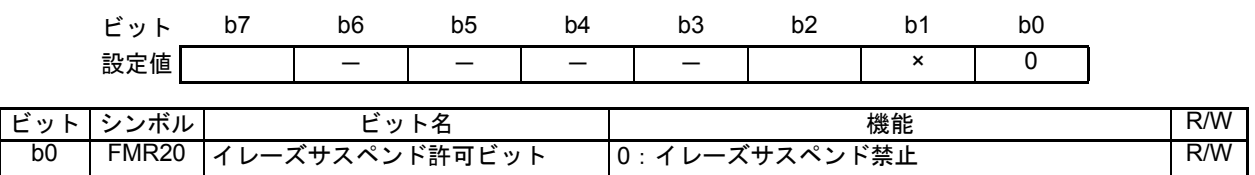

(13) 割り込み要求サスペンドリクエストを禁止します。

フラッシュメモリ制御レジスタ2(FMR2)

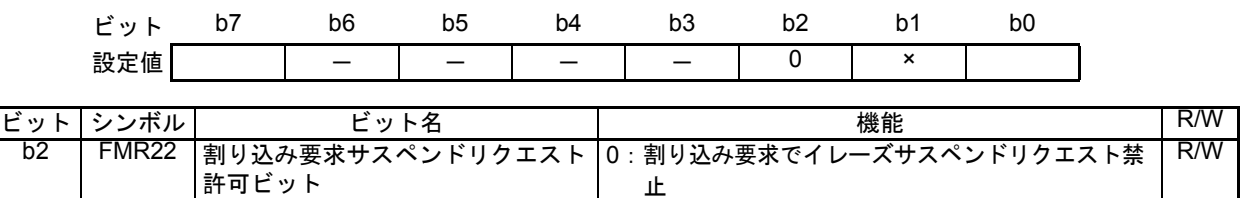

(14) 低消費電流リードモードを禁止します。

フラッシュメモリ制御レジスタ2(FMR2)

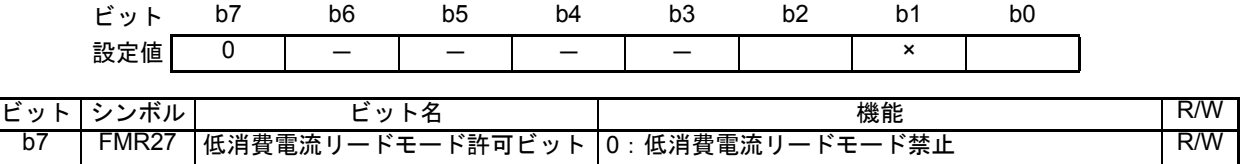

- (15) Iフラグを設定し割り込みを許可します。
- (16) 第1バスサイクルでプログラムコマンド"40h"を書き込み番地に書き込みます。
- (17) 第2バスサイクルでデータを書くと自動書き込み(データのプログラムとベリファイ)を開始しま す。第2 バスサイクルにおけるアドレス値は、第1 バスサイクルで指定する書き込み番地と同一 番地にしてください。
- (18) 自動書き込みの終了を待ちます。

フラッシュメモリステータスレジスタ(FST)

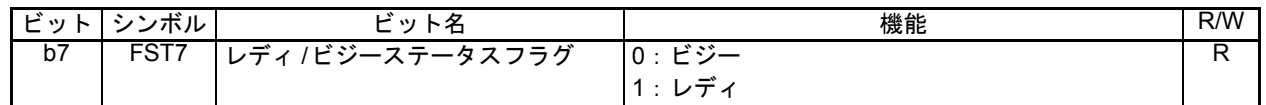

(19) ブロックAの書き換え終了時は、データフラッシュブロックAの書き換えを禁止します。

フラッシュメモリ制御レジスタ1(FMR1)

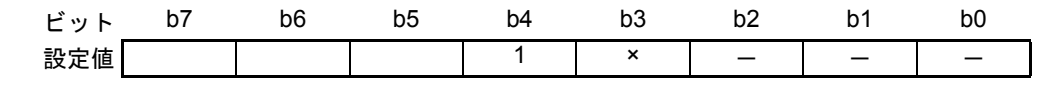

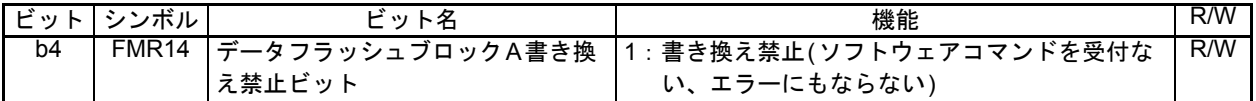

(20) ブロックBの書き換え終了時は、データフラッシュブロックBの書き換えを禁止します。

フラッシュメモリ制御レジスタ1(FMR1)

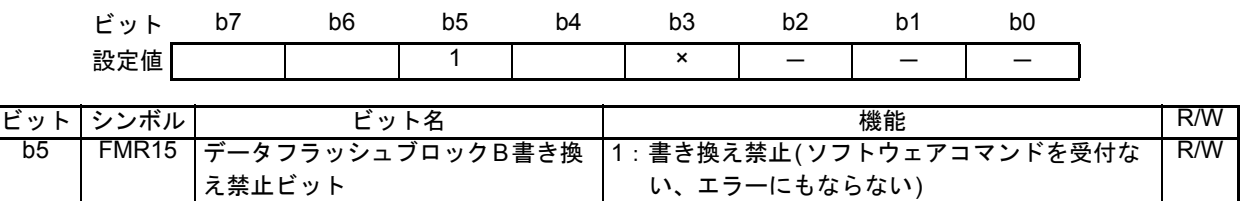

(21) ブロックCの書き換え終了時は、データフラッシュブロックCの書き換えを禁止します。

フラッシュメモリ制御レジスタ1(FMR1)

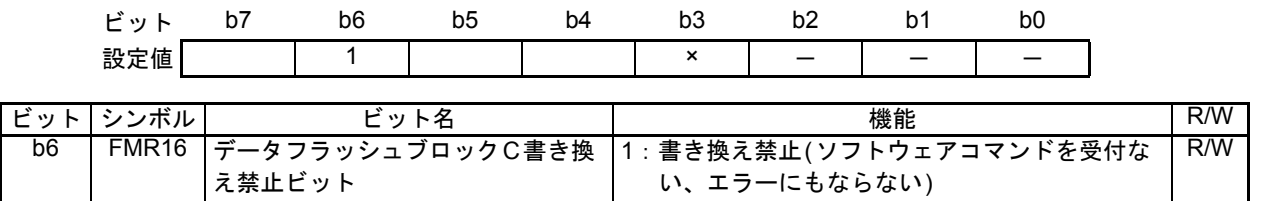

(22) ブロックDの書き換え終了時は、データフラッシュブロックDの書き換えを禁止します。

フラッシュメモリ制御レジスタ1(FMR1)

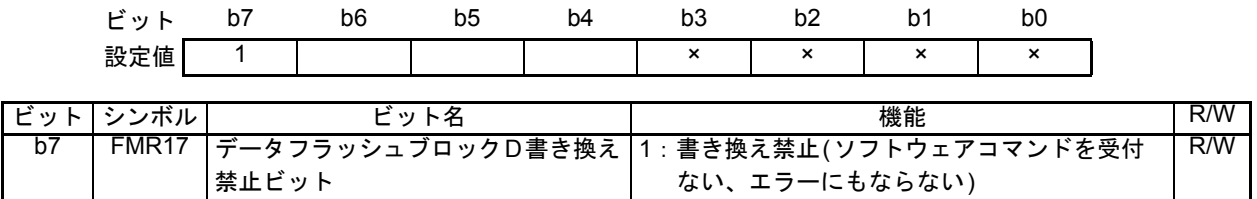

- (23) CPU書き換えモードを無効にします。
- フラッシュメモリ制御レジスタ0(FMR0)

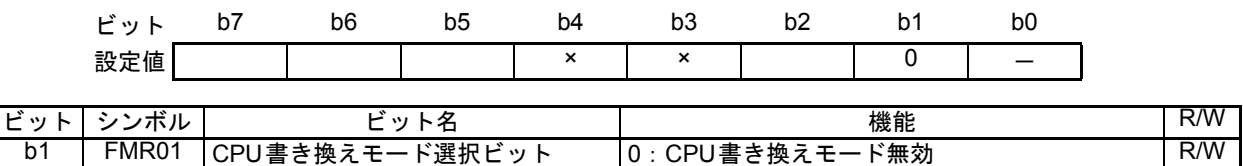

<span id="page-27-0"></span>4.8 フルステータスチェック処理

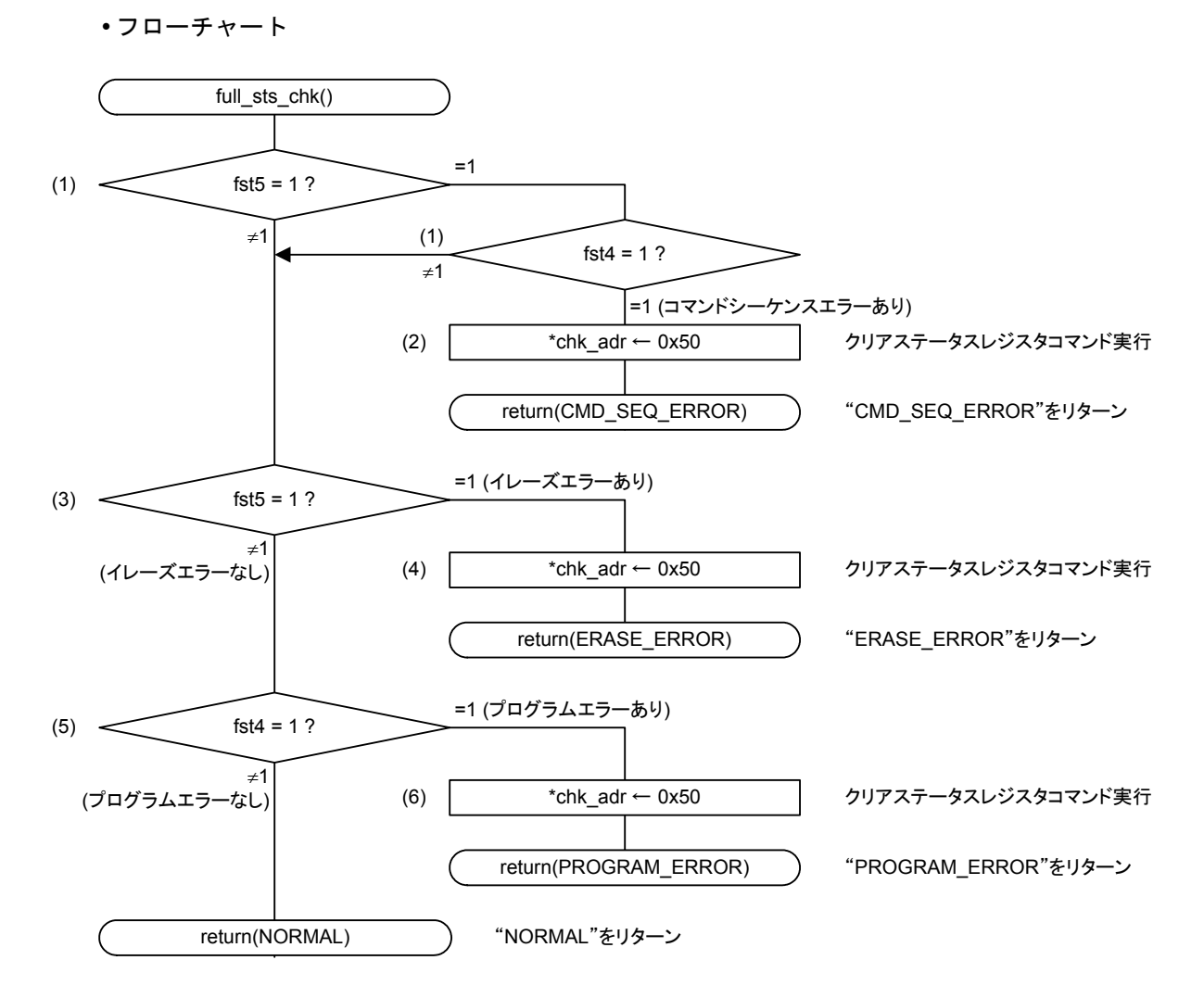

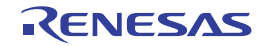

• レジスタ設定

(1) FSTレジスタのFST4ビット、FST5ビットをチェックして、コマンドシーケンスエラーが発生し たか確認します。

フラッシュメモリステータスレジスタ(FST)

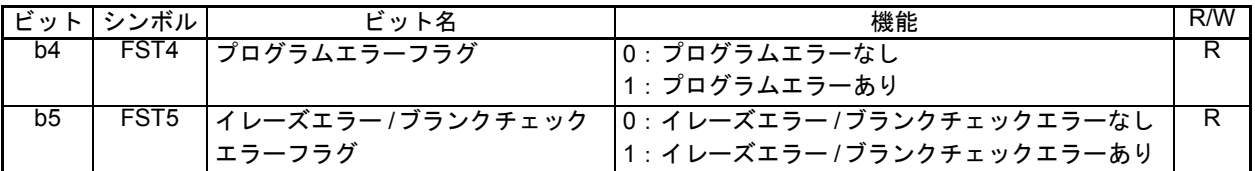

- (2) プログラムエラー (FST4=1)とイレーズエラー (FST5=1)が発生している場合は、イレーズコマン ド"20h"またはプログラムコマンド"40h"を書き込んだアドレスにクリアステータスレジスタコ マンド"50h"を書き込みます。
- (3) FST5ビットをチェックして、イレーズエラーが発生したか確認します。

フラッシュメモリステータスレジスタ(FST)

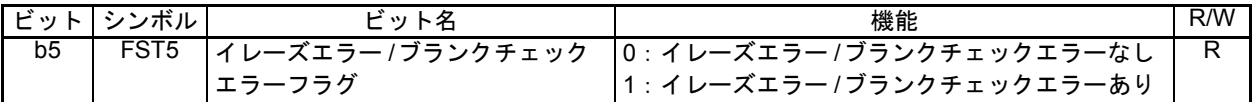

- (4) イレーズエラー (FST5=1)が発生している場合は、イレーズコマンド"20h"を書き込んだアドレス にクリアステータスレジスタコマンド"50h"を書き込みます。
- (5) FST4ビットをチェックして、プログラムエラーが発生したか確認します。

フラッシュメモリステータスレジスタ(FST)

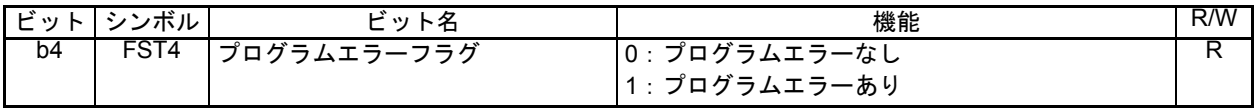

(6) プログラムエラー (FST4=1)が発生している場合は、プログラムコマンド"40h"を書き込んだアド レスにクリアステータスレジスタコマンド"50h"を書き込みます。

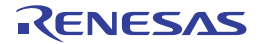

## 5. 参考プログラム例

参考プログラムは、ルネサス エレクトロニクスホームページから入手してください。 R8Cファミリのトップページの画面左メニュー「アプリケーションノート」をクリックしてください。

## 6. 参考ドキュメント

R8C/35C[グループ](#page-0-3) ユーザーズマニュアル ハードウェア編 Rev.1.00 (最新版をルネサス エレクトロニクスホームページから入手してください。)

テクニカルアップデート/テクニカルニュース (最新の情報をルネサス エレクトロニクスホームページから入手してください。)

## ホームページとサポート窓口

ルネサス エレクトロニクスホームページ http://japan.renesas.com/

お問合せ先 http://japan.renesas.com/inquiry

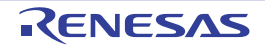

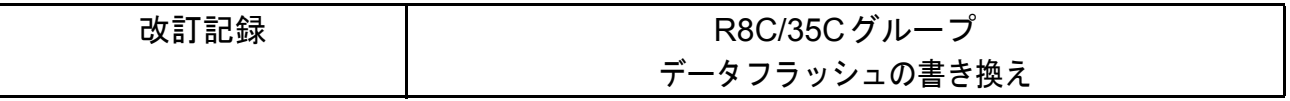

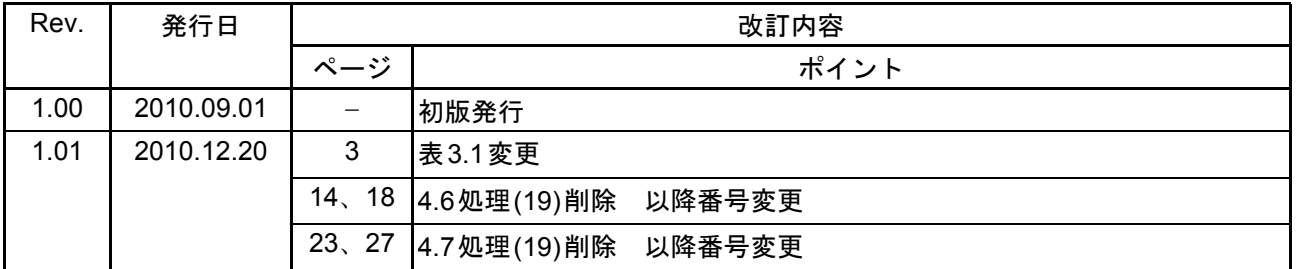

すべての商標および登録商標は、それぞれの所有者に帰属します。

#### 製品ご使用上の注意事項

ここでは、マイコン製品全体に適用する「使用上の注意事項」について説明します。個別の使用上の注意 事項については、本文を参照してください。なお、本マニュアルの本文と異なる記載がある場合は、本文の 記載が優先するものとします。

1. 未使用端子の処理

【注意】未使用端子は、本文の「未使用端子の処理」に従って処理してください。 CMOS 製品の入力端子のインピーダンスは、一般に、ハイインピーダンスとなっています。未使用端 子を開放状態で動作させると、誘導現象により、LSI 周辺のノイズが印加され、LSI 内部で貫通電流が 流れたり、入力信号と認識されて誤動作を起こす恐れがあります。未使用端子は、本文「未使用端子 の処理」で説明する指示に従い処理してください。

2. 電源投入時の処置

【注意】電源投入時は,製品の状態は不定です。

電源投入時には、LSI の内部回路の状態は不確定であり、レジスタの設定や各端子の状態は不定で す。

外部リセット端子でリセットする製品の場合、電源投入からリセットが有効になるまでの期間、端子 の状態は保証できません。

同様に、内蔵パワーオンリセット機能を使用してリセットする製品の場合、電源投入からリセットの かかる一定電圧に達するまでの期間、端子の状態は保証できません。

3. リザーブアドレス(予約領域)のアクセス禁止

【注意】リザーブアドレス(予約領域)のアクセスを禁止します。 アドレス領域には、将来の機能拡張用に割り付けられているリザーブアドレス(予約領域)がありま す。これらのアドレスをアクセスしたときの動作については、保証できませんので、アクセスしない ようにしてください。

4. クロックについて

【注意】リセット時は、クロックが安定した後、リセットを解除してください。

プログラム実行中のクロック切り替え時は、切り替え先クロックが安定した後に切り替えてくださ い。

リセット時、外部発振子(または外部発振回路)を用いたクロックで動作を開始するシステムでは、 クロックが十分安定した後、リセットを解除してください。また、プログラムの途中で外部発振子 (または外部発振回路)を用いたクロックに切り替える場合は、切り替え先のクロックが十分安定し てから切り替えてください。

5. 製品間の相違について

【注意】型名の異なる製品に変更する場合は、製品型名ごとにシステム評価試験を実施してくださ い。

同じグループのマイコンでも型名が違うと、内部 ROM、レイアウトパターンの相違などにより、電 気的特性の範囲で、特性値、動作マージン、ノイズ耐量、ノイズ輻射量などが異なる場合がありま す。型名が違う製品に変更する場合は、個々の製品ごとにシステム評価試験を実施してください。

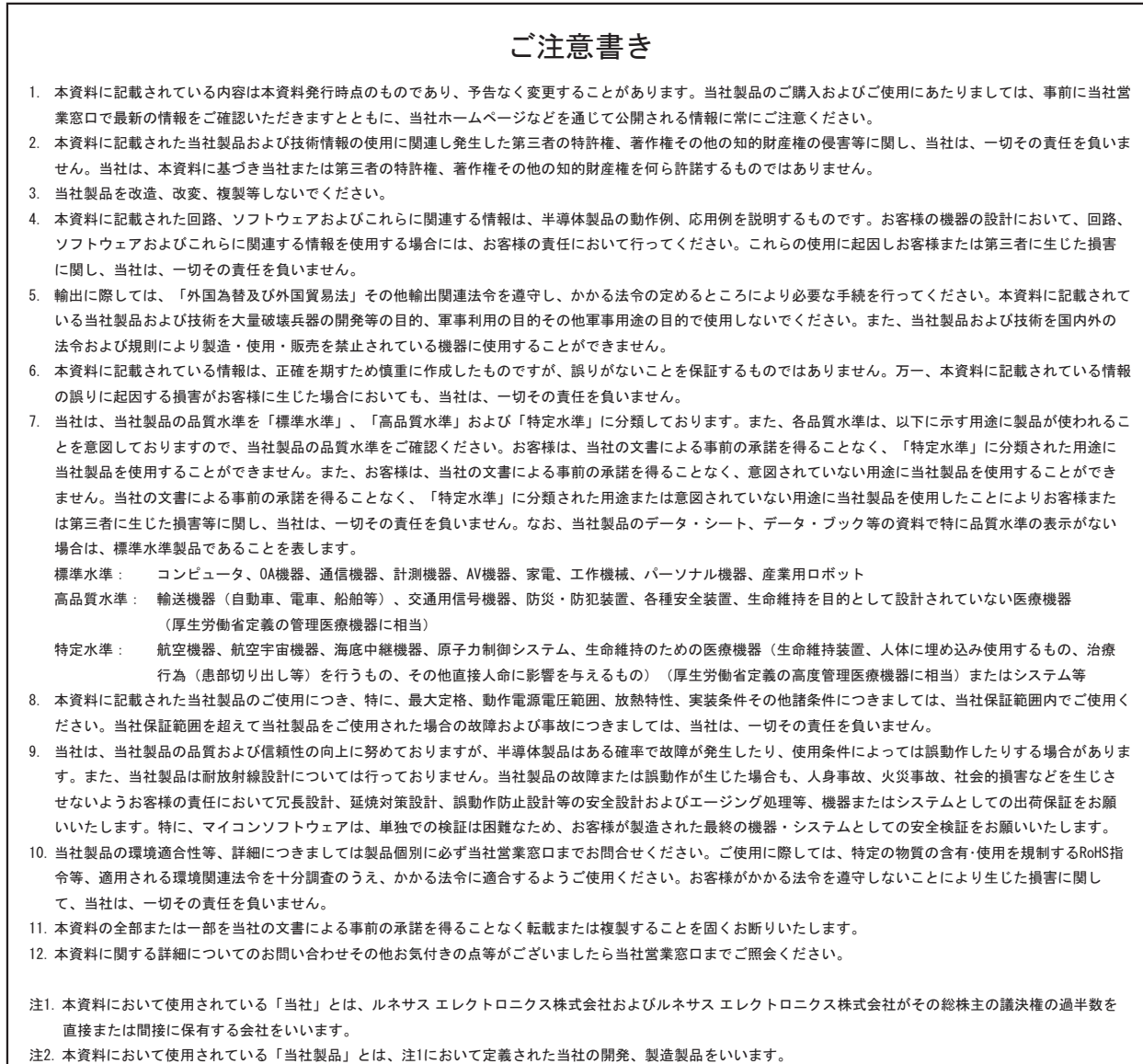

# RENESAS

#### ルネサスエレクトロニクス株式会社

http://www.renesas.com

ルネサス エレクトロニクス販売株式会社 〒100-0004 千代田区大手町2-6-2(日本ビル) (03)5201-5307

※営業お問合せ窓口の住所・電話番号は変更になることがあります。最新情報につきましては、弊社ホームページをご覧ください。

■技術的なお問合せおよび資料のご請求は下記へどうぞ。 ޓ✚ว߅วߖ5ญ㧦http://japan.renesas.com/inquiry

■営業お問合せ窓口